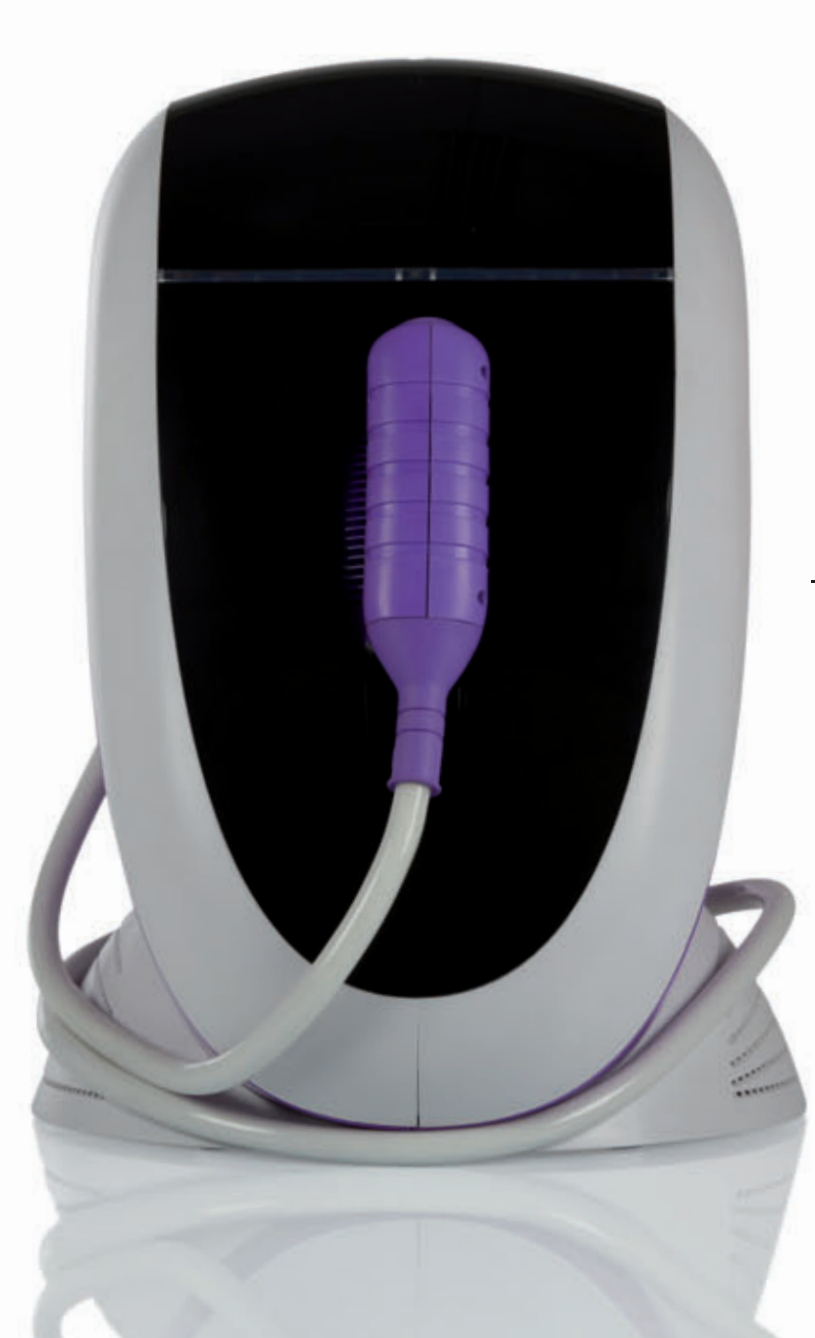

# E-075

Bedienungsanleitung

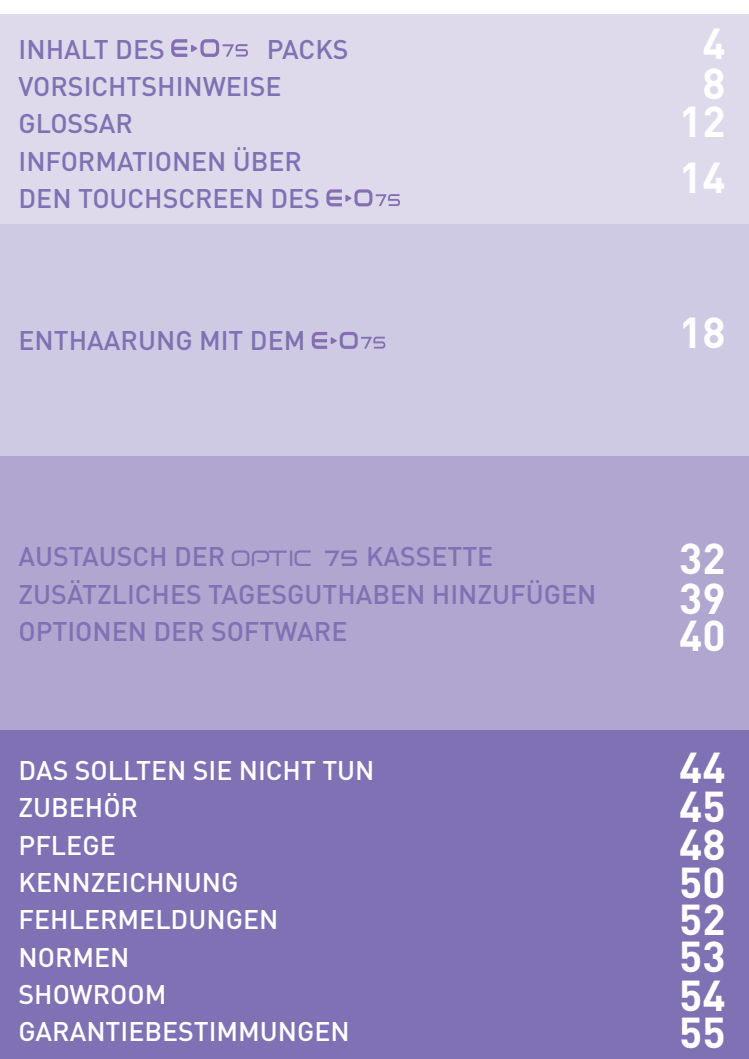

Lieber Kunde, liebe Kundin,

ich danke Ihnen für das Vertrauen, das Sie uns mit dem Kauf eines E<sup></sub>D75</sup> entgegenbringen.

Gewohnheiten ändern sich. Der  $\epsilon$ D<sub>75</sub> ist ein gutes Beispiel dafür. In Zukunft haben Sie Zugang zu einer IPL-Enthaarungstechnologie neuester Generation, in vollkommener Sicherheit, in einem kompakten Format.

Ich habe mich persönlich dafür eingesetzt, dass jeder **E**<sup>•</sup>O<sub>75</sub> mit besonderer Aufmerksamkeit hergestellt wird; auch Sie werden feststellen, dass es sich hierbei um ein ganz außergewöhnliches Produkt handelt.

Ich hoffe, das Gerät entspricht Ihren Erwartungen und dass Sie uns Ihre Erfahrungen auf unserer Webseite mitteilen.

Herzliche Grüße,

Yves Vincent Schöpfer des E<sup>D75</sup>

## INHALT DES E

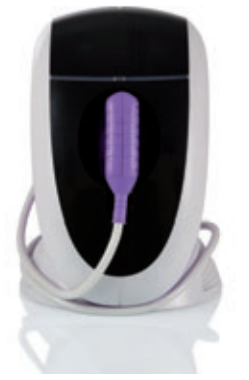

1 E<sup>D75</sup> Basis Einzelheiten S. 12-13

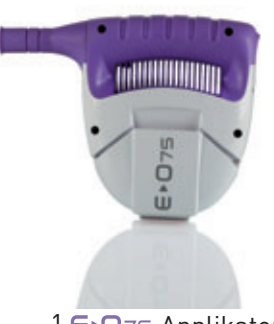

1 E<sup>D</sup>75 Applikator Einzelheiten S. 12-13

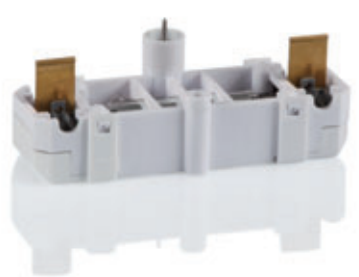

1 optic **EO**<sub>75</sub> Blitzkassette (bereits im Applikator Ihres  $F \cap 75$  enthalten)

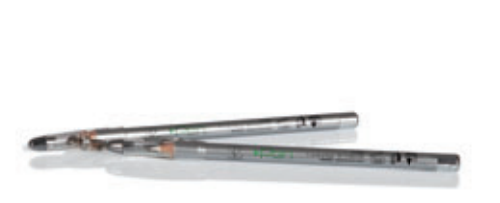

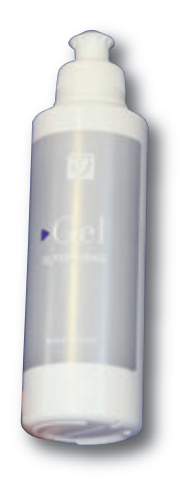

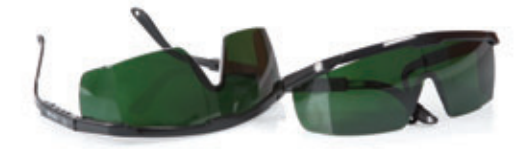

2 Pen - Arbeitsstift mit Anspitzer 1 gel - Arbeitsgel 2 Masks - Schutzbrille

Zur Erinnerung: Die Fa. E-SWIN ist Exklusivhersteller des  $\mathsf{E}\text{-}\mathsf{O}\tau$ s und seiner Zubehöre:  $\mathsf{O}\mathsf{p}$ ti $\mathsf{C}$ , stop, clean, patches, pen, gel, mask, fun, etc auf ihrer Webseite www.e-swin.com

ACHTUNG: ie Benutzung des  $\bigoplus_{7 \leq i}$  ist nur für den beruflichen Rahmen bestimmt. Nur wer die Schulung erfolgereich absolviert hat, darf den  $\epsilon$ -O75 benutzen.

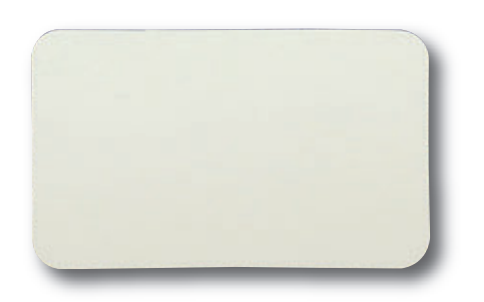

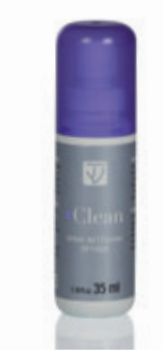

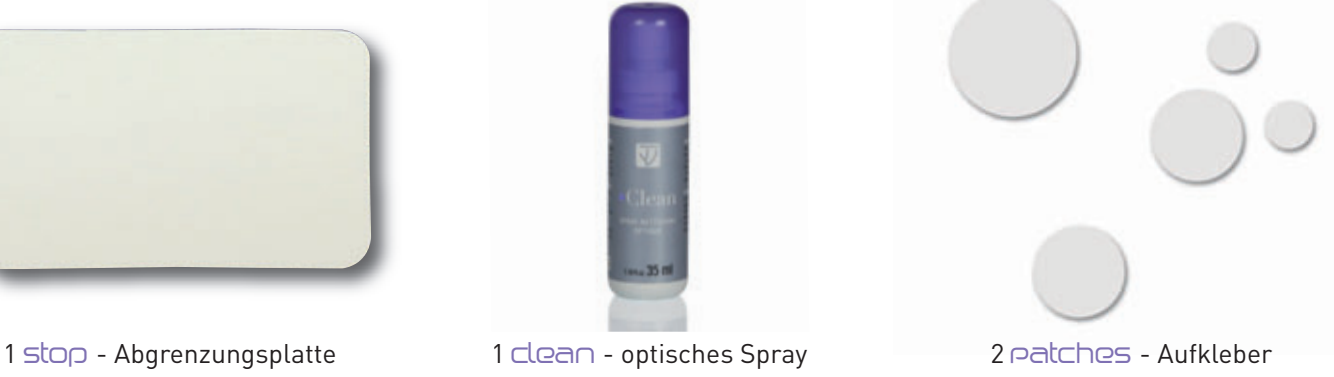

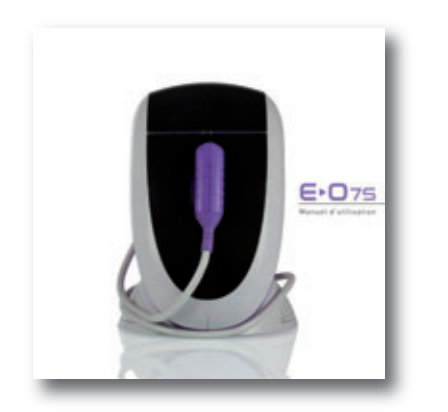

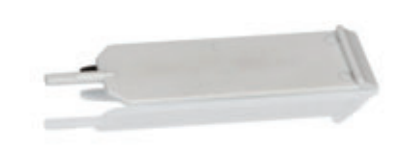

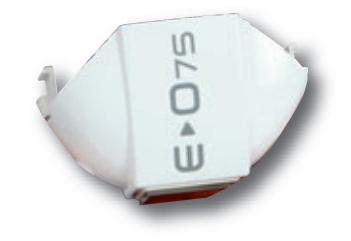

1 Bedienungsanleitung 1 extractor Werkzeug zum Entfernen des Kopfes

1 Applikatorkopf (im Sockel mit einbegriffen)

**ACHTUNG:** ALLE ELEMENTE DER ORIGINALVERPACKUNG (KARTONS, BEILAGEN USW) AUFHEBEN. Die Herstellergarantie für Material und Verarbeitung ist nur gültig, wenn das Gerät in seiner vollständigen Originalverpackung zurückgesandt wird. Alle Elemente der Originalverpackung, in denen Ihr  $\epsilon$ >O75 geliefert origination packarig zurückgesandt wird. Alle Elemente der origination packarig, in denen nin EPO75 generer te<br>wurde, müssen also sorgsam aufbewahrt werden.

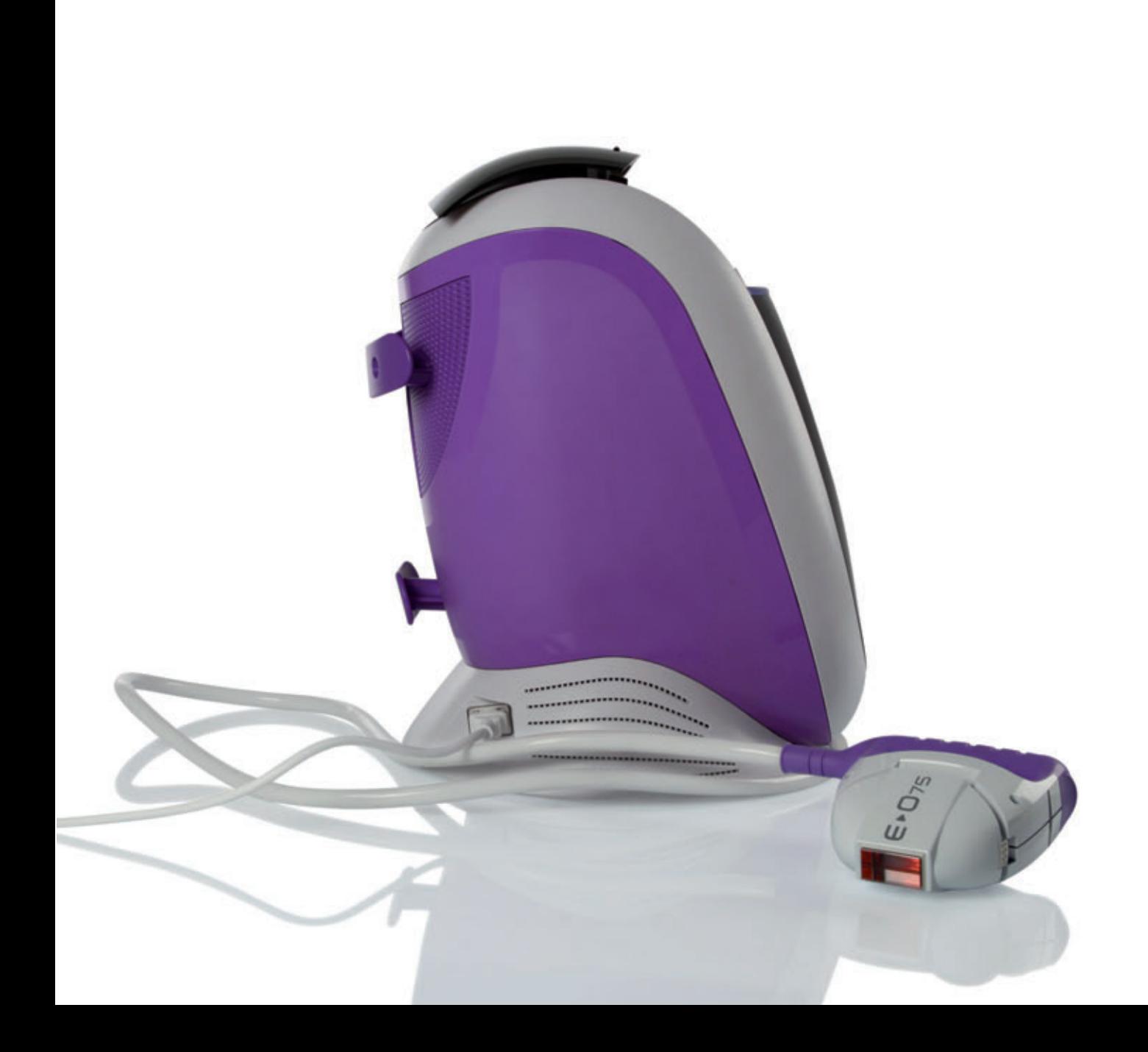

## ZU IHRER SICHERHEIT

## Schulung

Wer den  $\bigoplus$   $\bigcirc$  75 benutzen möchte, muss einer Schulung nachgehen, die aus 2 Teilen besteht:

- Eine praktische Schulung, vor Ort (2 Std.)
- Eine theoretische Schulung, online, jederzeit verfügbar

Solange diese Schulung nicht erfolgreich durchgeführt wurde, werden keine Codes zur Benutzung generiert.

## Lesen Sie bitte die nachstehenden Hinweise genau durch, bevor Sie Ihren  $\mathsf{E}\text{-}\mathsf{O}$ 75, nutzen:

- Betriebsspannung 100-240 V~
- Maximale Frequenz 50-60 Hz
- Maximale Leistung : 540 VA
- Bitte überprüfen Sie, dass diese Angaben mit Ihrer Netzspannung übereinstimmen. Irrtümer beim Anschluss können zu dauerhaften Schäden führen, die nicht unter die Garantie fallen.
- Stellen Sie sicher, dass die Steckdose, an die Ihr  $\bigoplus$  75 angeschlossen, in funktionsfähigem Zustand ist und keine Mängel aufweist. Die Steckdose muss außerdem leicht zugänglich sein.
- Dieses Gerät ist nur für den professionellen Gebrauch bestimmt
- Nicht am Kabel ziehen, um den Stecker aus der Steckdose zu ziehen.
- Der  $\bigoplus$   $\bigcirc$  75 darf nicht an eine Verlängerungsschnur angeschlossen werden.
- Der  $\bigoplus$   $\bigcap$   $\mathcal{T}$  darf nie mit feuchten Händen betrieben werden.
- Den  $E$ •O75 nicht an Orten verwenden, an denen Wasserspritzer das Gerät (Applikator und Basisstation) erreichen können.
- Weder die Basisstation des E<sup>D</sup>75, noch den Applikator, noch die OPTIC Kassette in Wasser tauchen.
- Den  $\bigoplus$   $\bigcirc$  75 nie benutzen, wenn er beschädigt ist oder wenn der Touch Screen eine Fehlfunktion anzeigt. Den  $\blacktriangle$ •O75 auch nicht nach Fall aus größerer Höhe nutzen (unsichtbare Schäden könnten Ihre Sicherheit beeinträchtigen).
- Dieses Gerät kann nur mit Spezialwerkzeug repariert werden. Bei nach dem Verkauf auftretenden Problemen nehmen Sie bitte über Ihren Zugang auf unserer Webseite www.programeo.com Kontakt mit uns auf.

**Nur, wer die Schulung erfolgreich absolviert hat, darf den**  $\epsilon$ **>O75 benutzen.** 

- optic Kassetten und jegliches Zubehör können nur über unsere Webseite ww.programeo.com, Rubrik "Kundenbereich", "Bestellungen" bezogen werden. Wir übernehmen keinerlei Verantwortung für den Einsatz von Kassetten und Zubehör anderer Hersteller.
- Bei der Nutzung des Geräts darauf achten, dass es auf einer ebenen Fläche steht und nicht herunterfallen kann.
- E-SWIN SAS übernimmt keinerlei Verantwortung für eventuelle Schäden aufgrund falscher oder missbräuchlicher Nutzung des Geräts oder Nutzung zu anderen Zwecken, als im Handbuch vorgesehen.
- Das Gerät wird mit zwei Schutzbrillen (mask) geliefert. Diese ist während der gesamten Nutzung des Gerätes, sowohl seitens des benutzers als auch seitens des Kunden/Patienten, zu tragen.
- Um Verletzungen, Blockierung des Geräts oder Beeinträchtigungen bei der Nutzung des Gerätes zu vermeiden, darf es nicht mit den Haaren, dem Augenbereich, der von der Brille geschützt wird (beispielsweise dürfen Augenbrauen und Wimpern nicht mit dem entfernt werden), Kleidungsstücken und anderen Gegenständen in Kontakt kommen
- Beim Blitzen darf die Gerätespitze die MASK nicht berühren.
- Nie in der Nähe einer Spraydose, einer Wärmequelle oder in der Nähe anderer elektrischer Geräte benutzen.
- Nicht auf andere elektrische Geräte stapeln.
- Ihr  $\bigoplus$   $\bigcap$  75 ist mit einem Netzkabel (2m) und einem Kabel, das die Basis mit dem Applikator verbindet (3 m) geliefert worden. Es darf kein Verlängerungskabel oder jegliches andere Kabel benutzt werden, das nicht von E-Swin mitgeliefert wurde.
- Sie sollten jegliches schnurloses Equipment etwa 3 Meter vom Gerät entfernt halten, da diese die Funktionsfähigkeit des  $E$ <sup>D</sup>75 beeinträchtigen können.
- Ihr  $\bigoplus$   $\bigcap$   $\tau$  sollte sich in einem Raum befinden, in dem wenige elektromagnetische Störungen aufzuweisen sind (z.B. Computer )

Nur, wer die Schulung erfolgreich absolviert hat, darf den E<sup>D</sup>D75 benutzen.

Benutzen Sie den  $\bigoplus$ 75 nicht an Personen, die mit einer IPL-Enthaarung inkompatibel sind. Diese sind folgende:

- Schwangere Frauen oder Personen, die an Diabetes leiden.
- Wenn weißer oder roter Haarwuchs behandelt werden soll. Manche Menschen gehören von Geburt an zum Fototyp 1 rot (Typ "karottenfarbige Haare"). Im Erwachsenenalter haben sie u. U. nicht mehr diese von Grund auf orange Haarfarbe. Die Melanin-Struktur dieser Haare bleibt jedoch die gleiche und ist nicht für eine Haarentfernung mittels Lichttechnik geeignet.
- Auf sehr dunkler oder schwarzer Haut (siehe unsere Rubrik "Klinisches" auf unserer Webseite www.programeo.com)
- Bei Hautverletzungen, Verbrennungen oder Hautinfektionen.
- Innerhalb der ersten 4 Wochen nach Abklingen eines Sonnenbrands.
- Bei Hautverletzungen, wenn ein Arzt aufgesucht werden sollte.
- Auf Risikostellen (Hautflecken, Muttermale, Warzen, nicht verheilte Wunden …)

• Bei Muttermalen: Wenn sich diese in einem zu enthaarenden Bereich befinden, so müssen diese zuvor mit den selbstklebenden Patches die mit dem  $\epsilon$ >O75 mitgeliefert worden sind, abgedeckt werden.

• Bei Tätowierungen: Schminktätowierungen (z. B. Lippenkonturen) oder Schönheitstätowierungen, gleich welcher Farbe muss die STOP Abgrenzungsplatte verwendet werden, die mit Ihrem  $\epsilon_{\text{PQ7}}$ geliefert wurde.

### HILFE NÖTIG?

Falls Sie weitere Informationen benötigen, können Sie unseren Kundenservice kontaktieren, in dem Sie in Ihrem persönlichen Kundenbereich auf unserer offiziellen Webseite www.programeo.com auf "Kontaktieren Sie uns" klicken.

## **SHINWEISE**

- Unter Hautproblemen leidende personen (Ekzeme, Entzündungen, Akne …).
- Wenn sich die zu behandelnde Person in einer Fotosensibilisierungsbehandlung befindet
- Bei pathologischen Hautproblemen sollte vor Nutzung ein Arzt aufgesucht werden
- Nicht an Tieren verwenden.
- Jegliche Benutzung des E>O75 darf ausschließlich von geschultem Personal durchgeführt werden.

#### **Vorsichtsmassnahmen bezüglich UV-Strahlen :**

**Sonnenstudio :** übermässige Nutzung künstlicher UV-Strahlen sollte mit Vorsicht behandelt werden. Vor allem was Maschinen angeht, die starke Strahlung abgeben, so sollten zwischen der UV-Behandlung und der Sitzung mit dem E $\cdot$ O75 einige Tage vergehen.

**Sonne :** sollten sich der Patient nach einer Sitzung mit dem  $\epsilon$ **D**  $\epsilon$  in die Sonne begeben, **so muss in jedem Fall in den darauffolgenden 2 Wochen ein Sonnenschutz auf die geblitzten Zonen auftragen werden.**

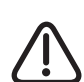

Sie dürfen nur den Arbeitsstift Pen, das Gel Gel, die Aufkleber Patches, die Abgrenzungsplatte Stop, die Brille Mask verwenden, die zum Lieferumfang Ihres E-O75 gehören. Die Nutzung anderer Produkte kann zu Hautverbrennungen führen.

## **IBASISSTATION**

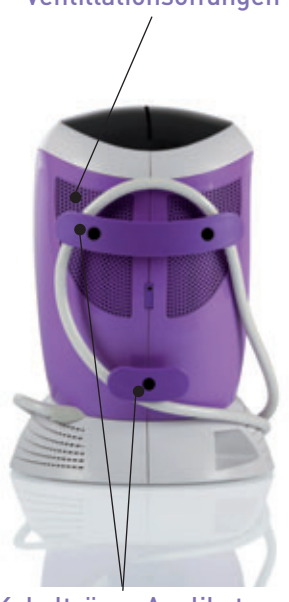

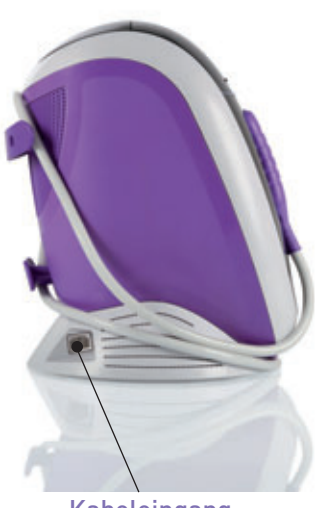

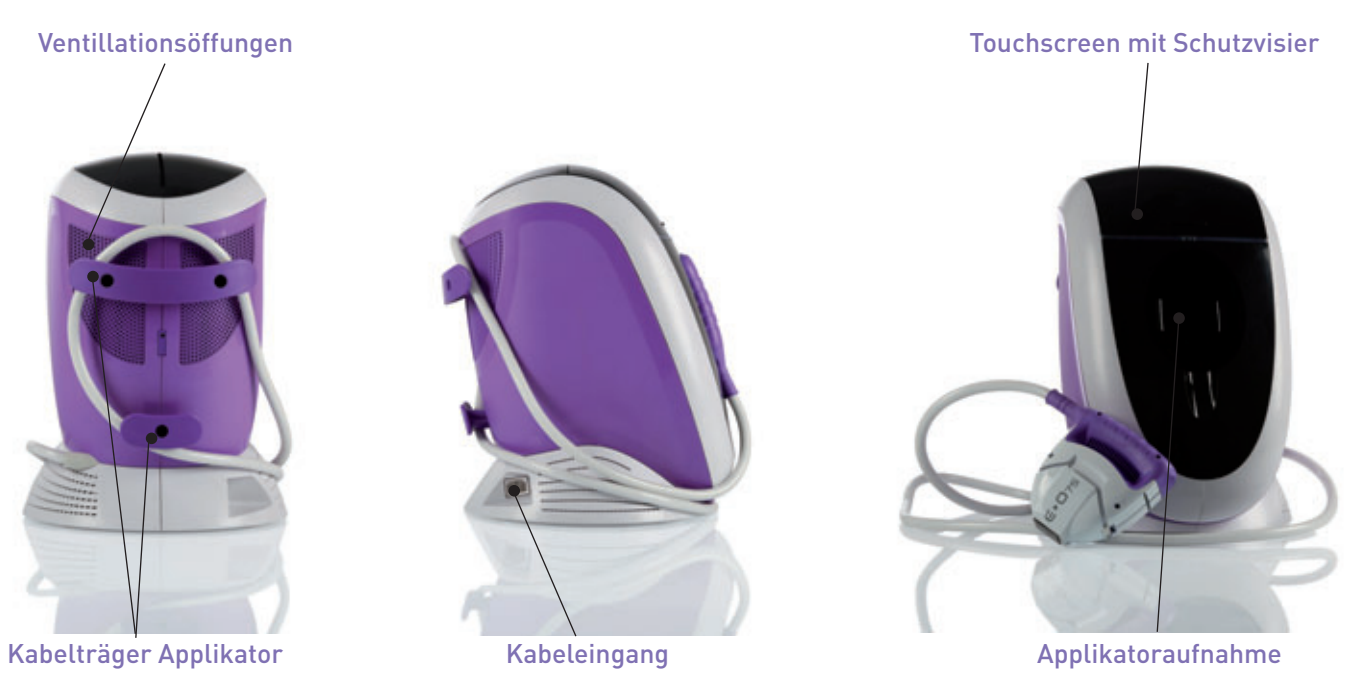

## **IAPPLIKATOR**

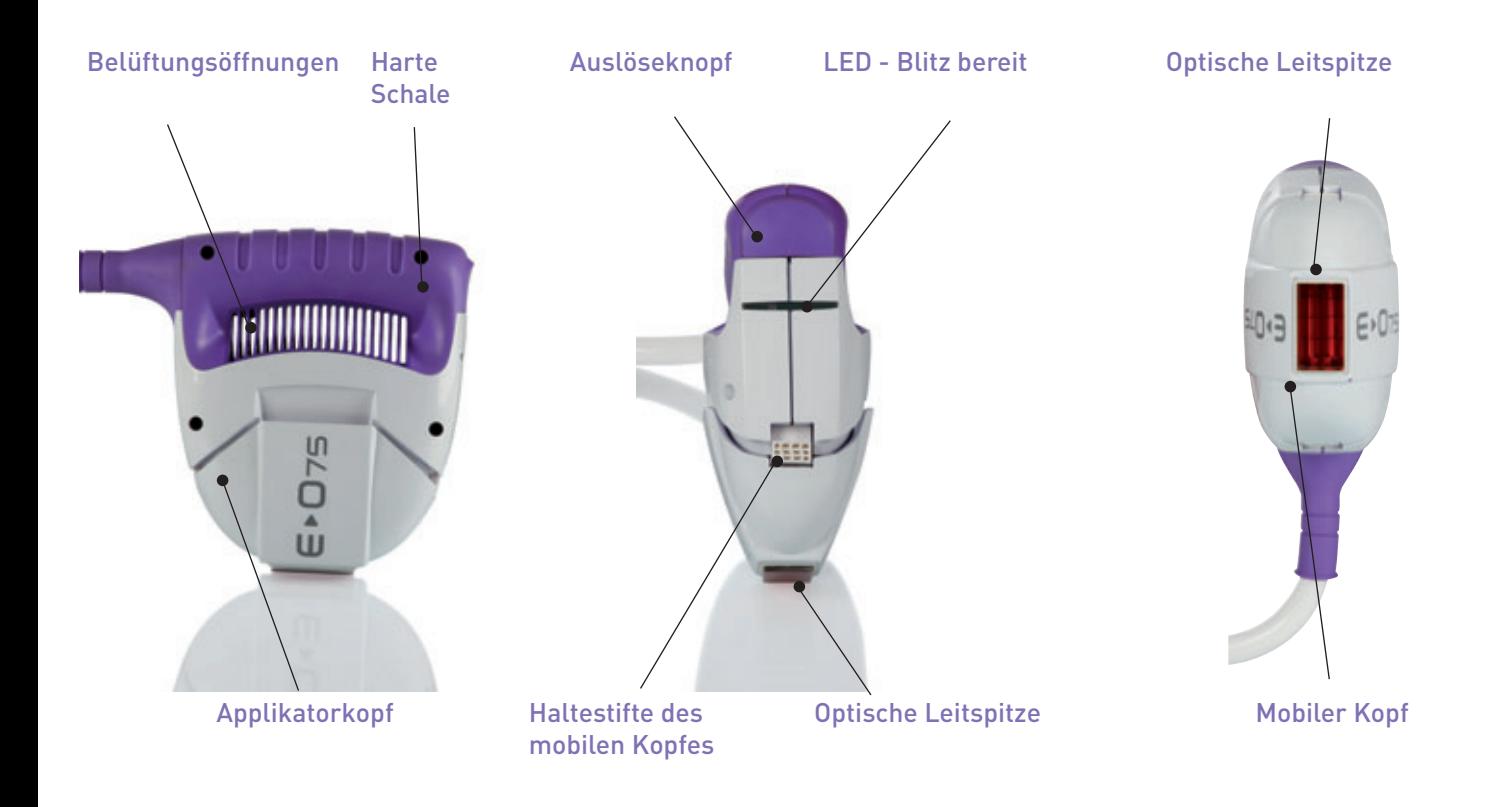

# INFORMATIONEN ÜBER

## IHAUPTMENÜ "ENTHAARUNG"

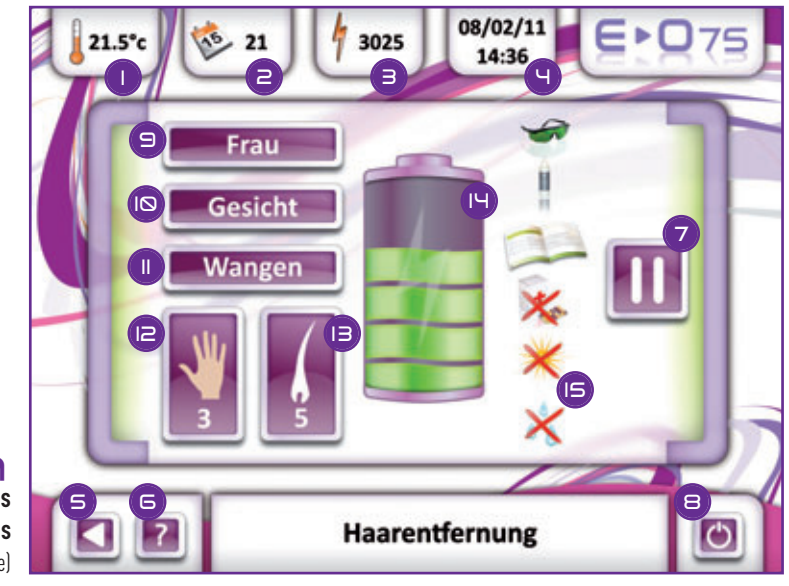

**Merkmale des Enthaarungs-Menüs** (blitzbereit – grüne LED-Leuchte) **A**

### Permanente automatische Anzeige (Informationen in Echtzeit):

- **O** Systemtemperatur **1**
- Anzahl der verbleibenden Tageskredite **2**
- Anzahl der übrigbleibenden Blitze **3**
- Datum und Uhrzeit **4**

#### Navigation:

- Symbol um zum vorherigen Menü zurückzukehren. Dieses **5** Symbol erlaubt es ihnen, die Auswahl auf den Symbolen **7**, **8**, **9** und **11** zu ändern.
- Hilfe-Symbol. Dieses ermöglicht es Ihnen, zu den **6** Benutzungshinweisen zu gelangen.
- Pause-Symbol. Das Drücken dieses Symbols versetzt den **7** in den Ruhezustand : dieser Ruhemodus verbietet jegliches Blitzen. Um aus dem Ruhezustand herauszukommen, genügt es, erneut auf das Pause-Symbol zu klicken.
- Start/Stop-Symbol oder Erinnerung der eingestellten **8** Parameter:
- **9 A**uswahl des zu behandelnden Patienten ("Frau" / "Mann")
- Zu enthaarende Zone **10**
- Spezifische zu enthaarende Zone **11**
- **9** Hauttyp
- **9** Haartyp
- Einstellung der Stärke der ausgesandten Blitze **14**
- Alle Vorsichtsmaßnahmen, die vor der Benutzung beachtet **15** werden müssen (siehe Symbol-Details auf Seite 25)

Wenn alle Parameter validiert wurden und die Sicherheitssymbole angeklickt wurden, so ist Ihr  $\epsilon$ **O**75 blitzbereit.

**ANMERKUNG :** während der Wiederauflade-Phase leuchtet die LED—Leuchte rot.

## IHAUPTMENÜ "ZUBEHÖR"

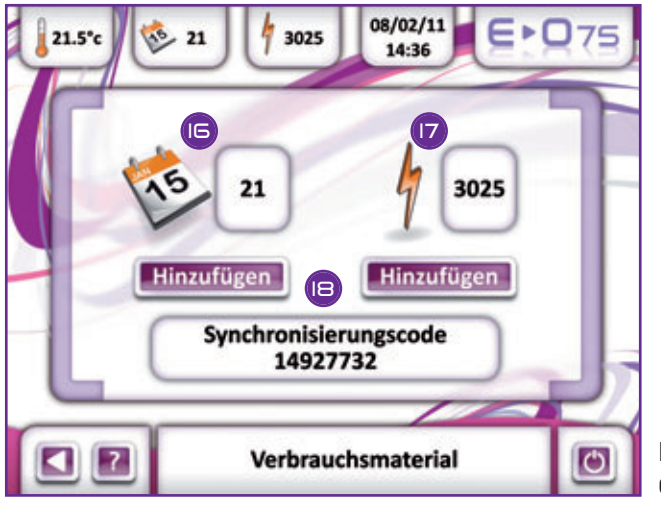

## IHAUPTMENÜ "EINSTELLUNGEN"

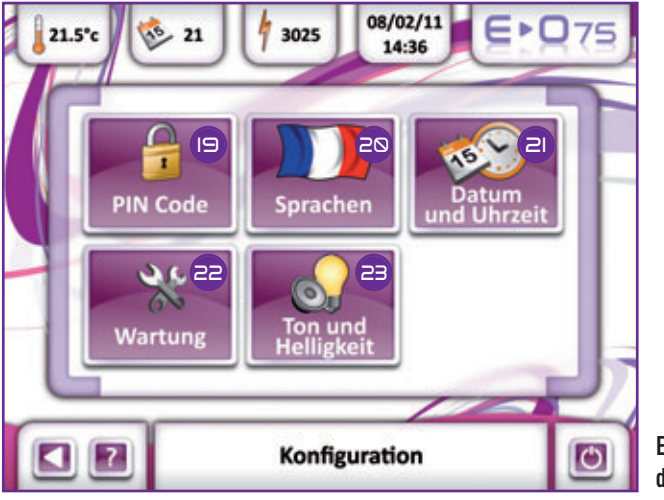

#### Anzeige des Guthabens:

- Tagesguthaben (wird beim Kauf zusätzlicher Tage verändert) **16**
- Blitzguthaben (verändert sich beim Austausch der Kassette) **17**

#### Anzeige Synchronisationscode:

8-stelliger Code, wird ständig angezeigt (siehe S. 22 für **18** weitere Details bezüglich dieses Codes).

**Eigenschaften des Zubehörmenüs B**

#### Anzeige der Untermenüs:

- Pin-Code **19**
- **®** Sprache
- <mark>¤</mark> Datum und Uhrzeit
- Wartung **22**
- Ton- und Lichteinstellungen **23**

Siehe Seite 40 für weitere Details.

**Eigenschaften des Einstellungsmenüs C**

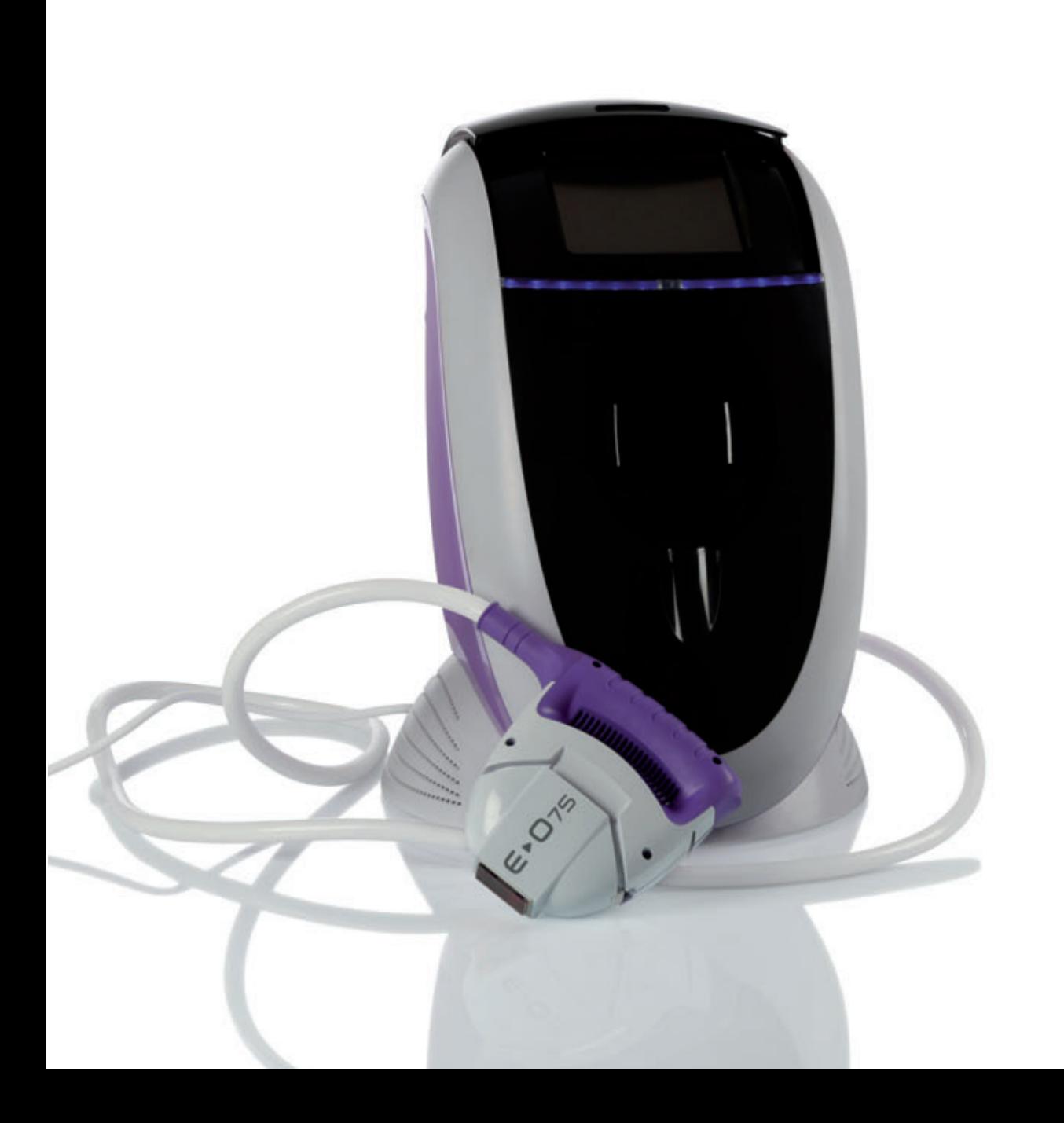

## IIVOR JEDER NUTZUNG

- Stromkabel prüfen (keine Knicke, nicht gequetscht, keine freiliegenden Drähte).
- Verbindungskabel zwischen Basisstation und Applikator prüfen (keine sichtbaren Beeinträchtigungen)
- Optische externe und innenliegende Teile des prüfen.

## Prüfung der externen optischen Teile

▶ Prüfen Sie, dass das gläserne Ende des Applikators (optische Führung) intakt ist. Ist das nicht der Fall (optische Führung weist einen Riss auf oder ist angebrochen), muss es ausgetauscht werden. Dieses Teil ist über Internet unter www.programeo.com ("Kundenbereich", "Bestellung", "beweglicher Kopf des Applikators") zu bestellen.

## Prüfung der innenliegenden optischen Teile

▶ Vor jeder Nutzung und bevor der am Strom angeschlossen wird, sind alle innenliegenden optischen Teile zu prüfen: Rohr, Filter (flaches Teil aus rotem Glas). Dazu trennen Sie bitte mit Hilfe des Extraktors den beweglichen Kopf des Applikators vom Körper des Applikators wie folgt: gleichzeitig links und rechts des beweglichen Kopfes drücken (s. Abb. **2**)

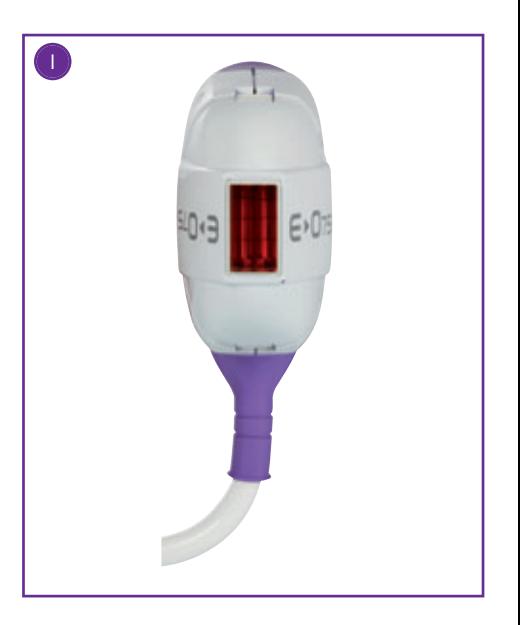

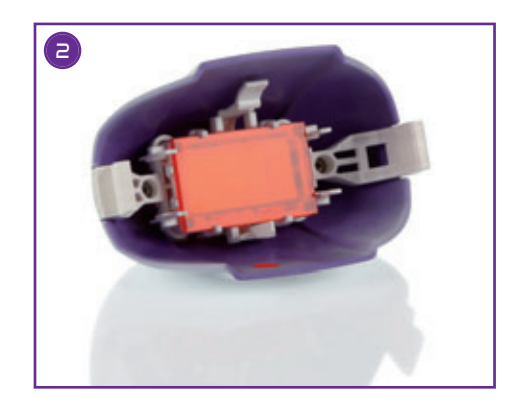

## **IENTFERNEN DES MOBILEN KOPFES** um die internen optischen Teile zu reinigen

- Halten Sie den Applikator so, dass sich die Ventilationsöffnungen vor Ihnen befinden. Schieben Sie den Extraktor zwischen den mobilen Kopf und dem Gehäuse des Applikators (foto **3**)
- Drücken Sie den Extraktor bis zum Ende in den mobilen Kopf (foto **4**)
- Drücken Sie gleichzeitig auf die beiden Halteklammern und entfernen Sie den mobilen Kopf (foto **5**)
- Ziehen Sie den Extrator heraus und legen Sie den mobilen Kopf vorsichtig auf eine ebene Oberfläche (foto **6**)
- Nehmen Sie den mobilen Kopf in die Hand : Sie können nun den Filter sehen (foto **7**). Sprühen Sie ein wenig Clean-Spray auf ein fusselfreies Tuch (foto **8**), und säubern Sie damit den Filter (foto **9**).
- Danach, ziehen Sie die Außenwände des mobilen Kopfes leicht nach außen (foto **10**), nehmen Sie vorsichtig den Filter heraus (foto **11**) und legen Sie diesen auf eine glatte Oberfläche (foto **12**).
- Wiederholen Sie diese Prozedur für das Säubern des innenliegenden optischen Glases

Sie haben nun freien Blick auf den Filter, das Rohr, die optische Führung, die Innenseite. Der Filter (flaches Teil aus rotem Glas) muss unbeschädigt, nicht gesprungen sein und eine ebene und gleichmäßige Oberfläche haben. Er muss sauber und staubfrei sein. Für eine optimale Wirksamkeit des CLEAN wird empfohlen, vor jedem Gebrauch den Filter mit dem bei dem Kauf des mitgelieferten Spray ⊂LEA∩ zu reinigen. Ein wegen mangelnder Pflege beschädigter Filter ist von der Garantie ausgeschlossen **(siehe Gebrauchsanleitung für das Spray im Anhang).** 

Das Zubehör wird auf Seite 4 und 5 vorgestellt.

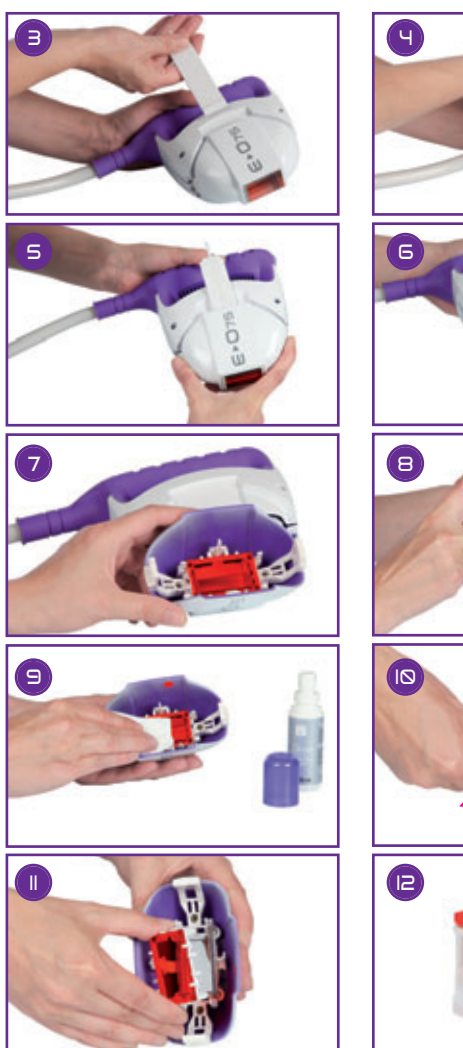

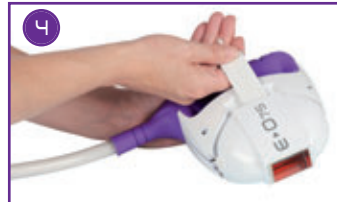

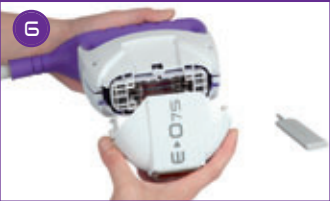

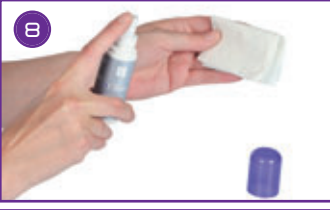

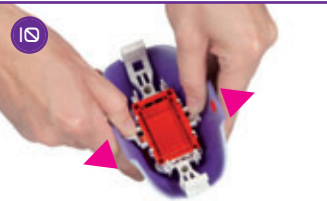

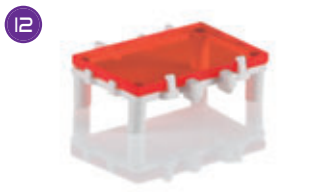

#### BESTIMMUNG DES GÜNSTIGSTEN AUGENBLICKS ZUR NUTZUNG DES E∗O75

Wenn die Enthaarungsmethode Ihres Patienten bislang folgende war:

- Rasierer Sie können ihn mit dem  $\bigoplus$  75 enthaaren
- Enthaarungscreme Sie können den  $E$ • $\Omega$ 75 erst eine Woche nach der letzten Enthaarungssitzung bei ihm anwenden.
- Wachs, elektrischer Epilierer, Enthaarungspinzette Sie können ihn erst in den 3 Wochen nach der letzten Haarentfernung mit dem  $E$ <sup>-</sup> $O$ 75 enthaaren.
- Lasertechnik, Blitzlampe oder andere Methoden Sie können den  $E$ • $\Omega$ 75 erst anwenden, wenn die Haare wieder wachsen.

## **IPHASE 1** IPHASE 2

#### VORBEREITUNG DER HAUT DES PATIENTEN

- Die Haut muss sauber, trocken und frei von kosmetischen Produkten sein.
- Weder Creme, noch Feuchtigkeitsmilch, Öl oder andere Substanzen auf die Haut auftragen.
- Den zu behandelnden Bereich rasieren

Die mit dem Blitz zu behandelnden Hautbereiche müssen frei von rasierten Haaren sein (insbesondere frei von Haaren nach Haarentfernung mit Wachs, Creme, elektrischem Rasierer oder anderen Verfahren, die die Haare ausreißen). Bevorzugt sollte die Haut bei der Behandlung feucht sein, um die aggressiven Auswirkungen des Rasierers zu mildern.

• Die Haut mit Wasser spülen. Nach dem Rasieren muss die Haut ganz sauber sein, damit alle entfernten Haare beseitigt werden.

## **IPHASE 3**

## EINSCHALTEN UND PARAMETRIEREN DES – PHASE MIT AKTVIERUNGSCODES

#### Zur Erinnerung: die Definitionen der Symbole sind auf den Seiten 14 und 15 angegeben

Es gibt mehrere Codes:

- 1) **Aktivierungscodes (5 Zeichen und nochmals 5 Zeichen)** : nötig bei der **ersten Verwendung** des Gerätes. Einmal eingegeben, wird nicht mehr nach diesen Codes gefragt.
- 2) **Kassettencodes (5 Zeichen und nochmals 5 Zeichen):** diese Codes finden Sie in Ihrem persönlichen Kundenbereich und ermöglichen es Ihnen, eine neue Kassette zu aktivieren.
- 3) **Tagescodes (5 Zeichen und nochmals 5 Zeichen):** diese Codes ermöglichen es Ihnen, eine neue Anzahl von Tagen einzigeben, um die Mietdauer zu verlängern

- Den E  $\overline{O}$ 75 mit dem Kabel an den Strom anschließen.

Der gibt einen Ton von sich und der Bildschirmschoner erscheint (**D**), ), der Einschaltknopf befindet sich rechts unten auf dem Bildschirm (Symbol Nr. 8, siehe Seite 14).

Die internen Tests des  $\epsilon_{\text{max}}$  laufen einige Sekunden. Anschließend erscheint der Bildschirm **automatisch.**

- Geben Sie die Aktivierungscodes des Gerätes ein (nur nach Ende des Testmonats, wenn Sie den  $\epsilon$ - $\Omega$ 75 zum ersten Mal einschalten):

Mit Hilfe des digitalen Tastenfelds (Bildschirm  $\in$ ):

- Geben Sie den ersten Aktivierungscode ein und validieren Sie mit der Taste "V"
- Geben Sie den zweiten Aktivierungscode ein und validieren Sie mit der Taste "V"

Eine Nachricht mit der Aussage, dass die Codes korrekt sind erscheint nun und gibt den Synchronisationscode an. Klicken Sie auf "OK" – der Empfangsbildschirm erscheint (**F**).

Diese Aktivierungscodes werden ihnen nach erfolgreicher Absolvierung Ihrer Schulung mitgeteilt. Sie finden diese dann in ihrem persönlichen Kundenbereich. Loggen Sie sich hierfür mit Ihrer ID und Ihrem Passwort auf www.programeo.com, ein. Sie werden automatisch auf Ihre Empfangsseite weitergeleitet. Klicken Sie auf "Aktivierungscodes  $\bigoplus$   $\bigtriangledown$   $\bigtriangledown$   $\equiv$  ". Zuerst müssen Sie jedoch die Erwerbsbedingungen validieren indem Sie auf "Ich habe die vorliegenden Informationen gelesen und akzeptiere sie." klicken. Ein pop-up erscheint : es gibt Ihnen die Aktivierungscodes 1 und 2 an, präzisiert, dass einer dieser Codes zur Erinnerung an ihre E-Mail-Adresse geschickt wurde und dass Sie diese Mail ebenfalls in der Rubrik "Meine Nachrichten" finden können. Diese Aktivierungscodes sind einzigartig und wurden durch einen Algorithmus bestehend aus der Seriennummer Ihres  $\blacksquare \blacktriangleright \square$   $\tau$  and der der Kassette ermittelt.

Die Taste "C" ermöglicht es, die Zahl jedes Feldes zu korrigieren. Bei falscher Eingabe bekommen Sie die Meldung, dass der Code fehlerhaft ist und gelangen zum Bildschirmschoner.

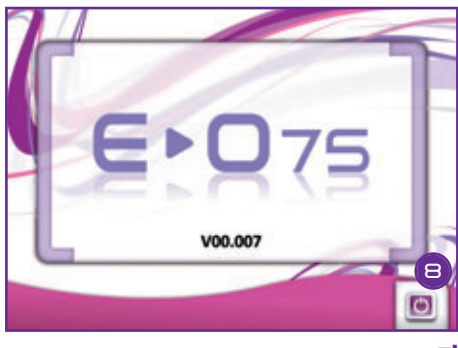

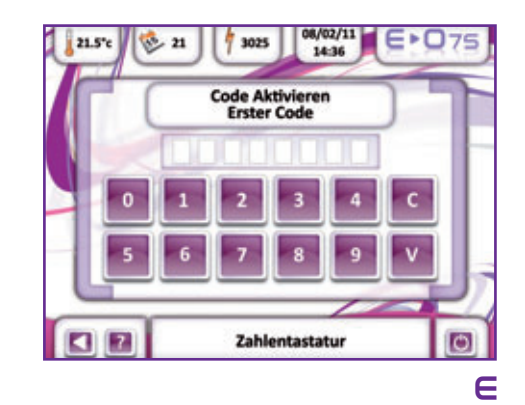

**D**

#### $-$  Wählen des Menüs  $Z$ ubehör" (Bildschirm  $\in$ )

Ab hier können Sie zu den 3 Hauptmenüs des  $\epsilon$  $\sigma$ 75 gelangen:

#### 1) ..Enthaarung"

Dieses Menü ermöglicht es Ihnen, die Enthaarungsparameter einzustellen und eine Blitzsitzung zu beginnen (Details siehe S. 26).

#### 2) .Zubehör"

Dieses Menü ermöglicht es das Blitz- und Tagesguthaben zu verändern (Details siehe S. 40).

#### 3) "Einstellungen"

Hier können Sie verschiedene Parametrierungen vornehmen (Details siehe S. 44)

Drücken Sie einfach auf das Menü "Zubehör".

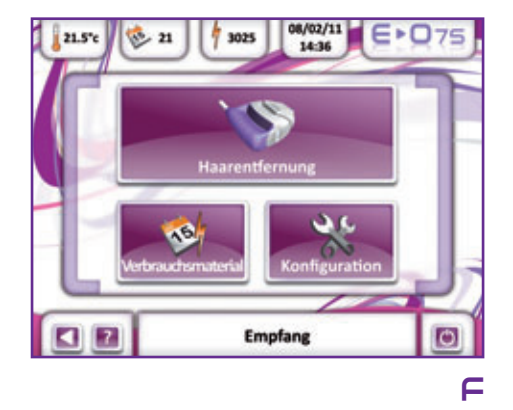

## **MAG271** 14:36 3025 Hinzufügen Hinzufüger Synchronisierungscode 14927732 **CIP** Verbrauchsmaterial **G**

#### - Aktvierung der Synchronisationscodes (Bildschirm G)

Der Synchronisationscode bleibt nach Eingabe der beiden Aktivierungscodes stets verfügbar.

Diese 8stellige Code muss nach Ablauf der Testperiode in Ihrem persönlichen Kundenbereich angegeben werden um den  $E$  $O$ 75 weiterhin nutzen zu können. Loggen Sie sich hierfür mit Ihrer ID und Ihrem Passwort auf www.programeo.com, ein. Geben Sie danach den Synchronisationscode in der entsprechenden Rubrik ein und bestätigen Sie.

- Es ist zwingend notwendig, diese Synchronisationscodes am selben Tag wie die Eingabe Ihrer Aktivierungscodes durchzuführen.
- Solange diese Codes nicht eingegeben wurden, sind die Tagescodes nicht verfügbar, auch wenn diese bereits bezahlt wurden.

**ANMERKUNG :** Ein persönlicher 4stelliger PIN-Code kann ebenfalls eingerichtet werden (siehe Seite 45).

## **IPHASE 4** PARAMETRIERUNG DER ENTHAARUNG

Es ist Ihnen jederzeit möglich (sowohl während der Probezeit als auch danach) zum Enthaarungsmenü zu gelange solange noch tages- sowie Blitzguthaben vorhanden ist.

- Wählen Das Menü "Enthaarung" (Bildschirm H) Wählen Sie einfach "Enthaarung" auf Ihrem Empfangsbildschirm.

- Geschlecht des Patienten bestimmen (Bildschirm I)

Diese Symbole ermöglichen es zwischen Mann und Frau auszuwählen, in dem man draufdrückt. Die Silhouette, die Ihrem Patienten entspricht bleibt, die andere verschwindet.

- Bestimmung der zu enthaarenden Zone (Bildschirm J) Sobald die Silhouette ausgewählt ist, erscheinen die Namen der 3 Hauptzonen des Körpers. Drücken Sie auf die entsprechende Körperzone.

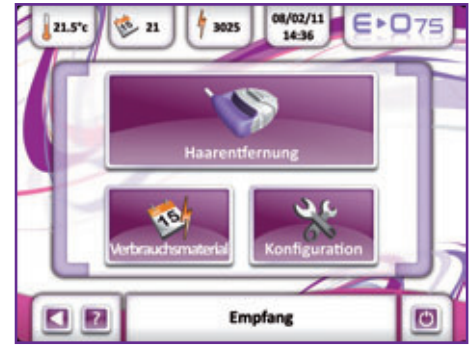

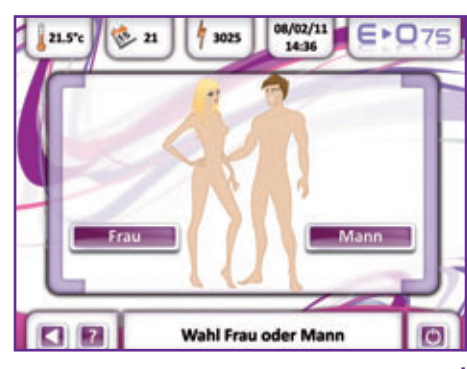

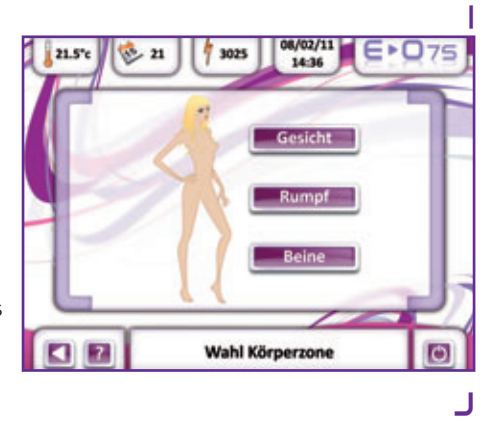

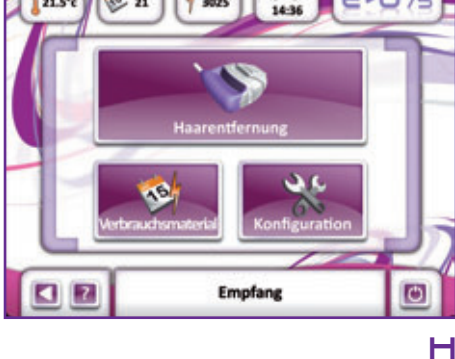

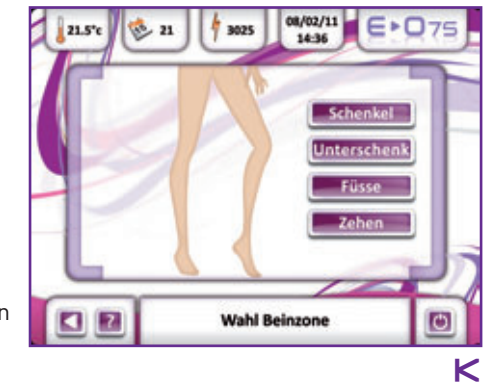

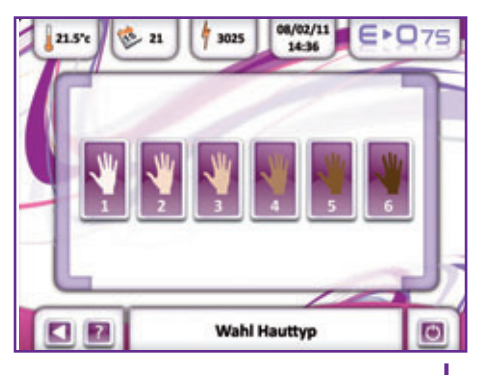

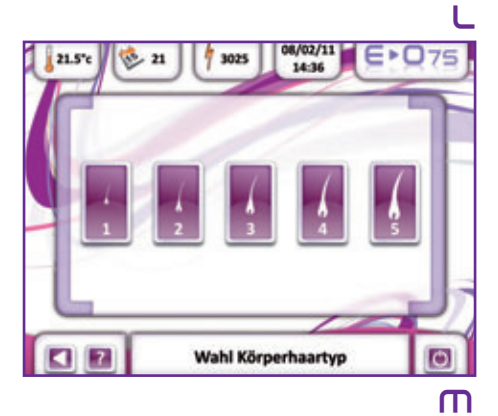

- Bestimmung der spezifischen Körperpartie (Bildschirm K) Sobald die Hauptzone ausgewählt wurde, werden spezifische Zonen angezeigt. Drücken

Sie auf die entsprechende Zone.

- Hautfarbe bestimmen (Bildschirm L)

Diese 6 Symbole entsprechen den verschiedenen Hautfarben, von ganz hell (links) bis ganz dunkel (rechts).

Drücken Sie auf die Hautfarbe, die Ihrem Patienten entspricht.

Das letzte Symbol (Nr. 6) entspricht der Hautfarbe schwarz; seine Auswahl ist nicht gestattet (denn diese Hautfarbe ist nicht kompatibel mit dem  $\mathsf{E}\text{-}\mathsf{O}75$ ). Deshalb wird dieses Symbol angezeigt : sobald draufgedrückt wird, wird Ihnen in Erinnerung gerufen, das diese Hautfarbe nicht mit dem  $\bigoplus$ 75 enthaart werden darf.

- Bestimmung der Stärke der zu entfernenden Haare (Bildschirm m) Diese 5 Symbole stellen die Haartypen dar, von ganz fein (links) bis ganz dick (rechts). Drücken Sie auf die Dicke, die der Ihres Patienten entspricht.

 $-$  Gewünschte Stärke einstellen (Bildschirm  $\cap$ )  $\cdot$ 

Sobald die vorherigen Parameter eingestellt wurden, erscheint die Leistungseinstellung. Die Pfeile erlauben eine Einstellung der gewünschten Leistung. Sobald diese erreicht ist, bestätigen Sie in dem Sie auf das Häkchen drücken.

• Sicherungen entriegeln (Bildschirm O)

Diese Prozedur ermöglicht es, zu bestätigen, dass:

- Sie und der Patient die obligatorische Schutzbrille tragen
- Sie das Gel benutzen
- Sie den  $\bigoplus$ 75 bei bestimmten physiologischen oder medizinischen Zuständen benutzen (Schwangerschaft, fotosensibilisierende Medikamente u.Ä.)
- Sie den  $\bigoplus$   $\bigcap$   $\tau$  nicht unmittelbar nach einem Sonnenbrand benutzen
- Sie das Handbuch gelesen und verstanden haben
- Sie sichergestellt haben, dass der  $\bigoplus$ 75. keinen Wasserspritzern ausgesetzt werden kann

Sobald all diese Vorsichtshinweise gedrückt wurden, erscheint das bestätigungssymbol rechts davon.

Zur Erinnerung : der E<sup>D</sup>75 gibt keinen Blitz ab, solange nicht alle Sicherungen durch Drücken auf jedes der Symbole entriegelt wurden.

• Bestätigung der ausgewählten Parameter (Bildschirm P)

Dieser Bildschirm gibt Ihnen eine Gesamtübersicht über die von Ihnen vorgenommenen Einstellungen. Drücken Sie zur Bestätigung einfach auf das Häkchen rechts.

Zu jedem Zeitpunkt ist es ihnen möglich, einen oder mehrere Parameter zu verändern, in dem Sie mit Hilfe des sich links unten befindenden Pfeils auf das vorherige Menü gelangen.

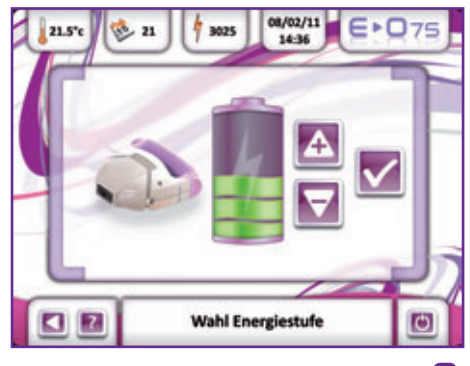

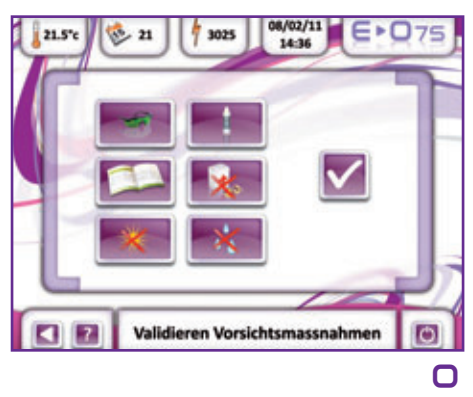

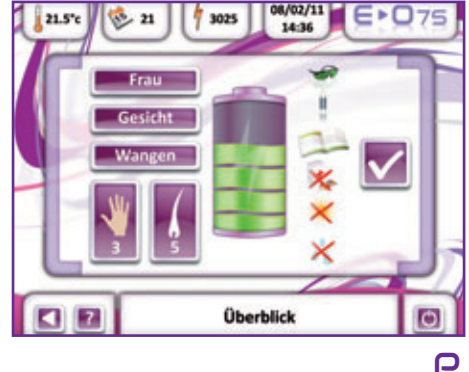

**N**

Standardmäßig ist die vorgeschlagene Leistung auf den Basiswert **HINWEIS** Standardmäßig ist die vorgeschlagene Leistung auf den Basiswert<br>eingestellt. Bei dieser Leistung können bei den meisten Nutzern gute Ergebnisse bei optimaler Sicherheit in 100 % der Fälle erzielt werden. Eine Erhöhung der Leistung hat folgende Konsequenzen:

- Bessere Ergebnisse
- Weniger Sitzungen, um ein nachhaltiges Ergebnis zu erzielen
- Größere Empfindlichkeit bei Einwirkung des Blitzes
- Größeres Risiko, dass Rötungen oder gar Verbrennungen stark pigmentierter Haut (dunkle Haut)nach einer Sitzung auftreten.

**WICHTIG:** je dunkler die mit Blitzen behandelte Haut ist (von Natur aus oder durch Bräunung), je näher muss man bei der standardmäßig eingestellten Leistungsabgabe bleiben.

Immer mit einem Versuch in der Grundeinstellung IN DER PRAXIS Immer mit einem Versuch in der Grundeinstellung<br>
IN DER PRAXIS (Basiseinstellung des E-075) anfangen, dann die Leistung schrittweise erhöhen. Einen Blitz abgeben, 5 Minuten warten, um die Hautreaktion zu betrachten. Kommt es zu keiner Hautreaktion, kann der gesamte gewünschte Bereich mit Blitzen behandelt werden oder die Leistung um eine weitere Stufe erhöhen, wiederum die Reaktion abwarten (usw.).

## **IPHASE 5** ABGRENZUNG DES ZU BLITZENDEN BEREICHS

Um eine optimale Enthaarungssitzung zu garantieren, werden Ihnen pens mitgeliefert. Dank dieses Zubehörs ist es möglich dies zu enthaarende Zone direkt auf der Haut zu markieren.

- Grenzen Sie die zu enthaarende Zone mit dem **pen**, in dem Sie parallel liegende Streifen malen.
- Nachdem Sie das Gel auf die gesamte Zone aufgetragen haben, blitzen Sie den Streifen entlang (siehe nächste Seite)
- Die positionnierung des Applikators lässt einen Abdruck auf der Haut, der die schon behandelte Zone sehen lässt. So ist es einfach, eine schon geblitzene Zone von einer nicht geblitzenen Zone zu unterscheiden. Eine Überdeckung von ca. 1 mmist möglich.
- Wenn nötig, benutzen Sie den **STOP**, um eine große nicht zu enthaarende Zone zu blitzen (z.B. Tätowierung)

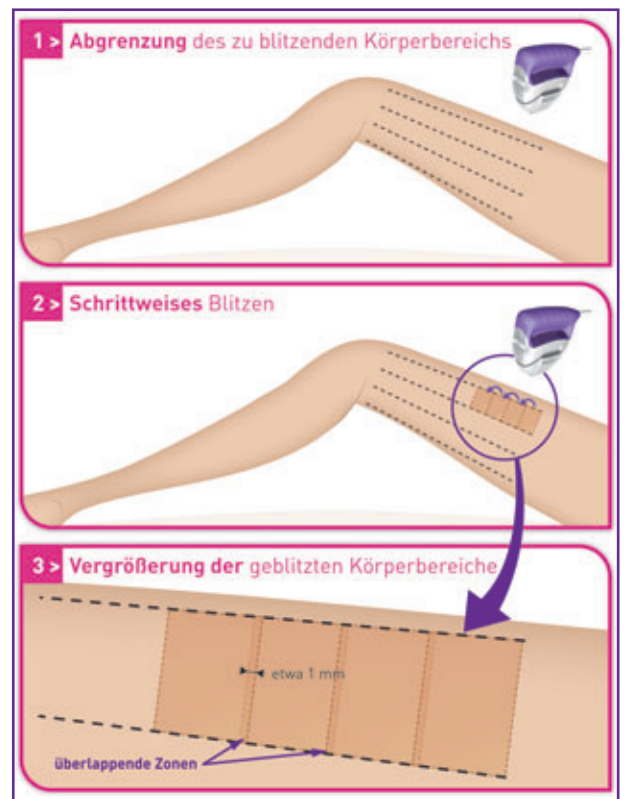

**Anmerkung :** wenn ein großer Bereich behandelt werden soll, nicht sofort den ganzen Bereich mit Gel eincremen. Das Gel würde trocknen und dadurch seine optischen Übertragungseigenschaften einbüßen. Gel nach und nach mit fortschreitender Behandlung auftragen. Gel, das auf die Haut aufgetragen und mit Blitzen behandelt wurde, kann nicht auf anderen Bereichen wiederverwertet werden: die Blitze können die optischen Eigenschaften des Gels verändern.

**Zur Erinnerung:** der **Pen** Arbeitsstift, das **Gel**, die selbstklebenden **Patches**, die Abgrenzung **Stop** und die Schutzbrille **Mask**, die zu verwenden sind, müssen mit denen mit dem gelieferten identisch sein Bei Nutzung anderer Produkte kann es zu Hautverbrennungen kommen. Gleichzeitig erlischt die Garantie für das Gerät.

## BLITZEN

• Statten Sie sich und Ihren Patienten mit den mitgelieferten Schutzbrillen aus und trage Sie diese. Wenn sich andere Personen in der Nähe des  $\bigoplus$  O75 befinden, so müssen auch diese die **mask** tragen.

**Wichtig :** blitzen Sie niemals den peri-okulären Bereich (die Brille **mask** schützt diese verbotenen Bereiche).

- BLITZEN
- Um blitzen zu können, muss das gläserne Ende des Applikators (optische Steuerung) auf die Haut gedrückt werden. Anschließend ist Druck auszuüben, so dass der Kopf des Applikators "geklipst" wird.
- Sodann kann ein Blitz durch Druck auf den Knopf an der Seite des Applikators ausgelöst werden.
- Den Druck anschließend nachlassen und den Applikator von der Haut nehmen.
- Anschließend den Applikator auf den Bereich unmittelbar daneben verschieben.

**Bemerkung:** Bei jedem Blitz entspricht der enthaarte Bereich dem Endstück der optischen Steuerung, d.h. 3,75 x2 = 7,5 cm². Wenn der Druck vom Applikator genommen wird, hinterlässt dieser einen leicht sichtbaren Abdruck auf dem Gel. Das hilft bei der Erkennung des behandelten Bereichs. Die Glasfläche (optische Führung) am Ende des Applikators muss **ganz flach** auf die Haut gelegt werden.

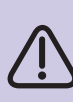

Der Applikator darf erst wieder ausgelöst werden, wenn die grüne Anzeige leuchtet (wenn der Applikator zu früh auf die Haut gedrückt wird (bevor die grüne Anzeige leuchtet), kann kein Blitz ausgelöst werden).

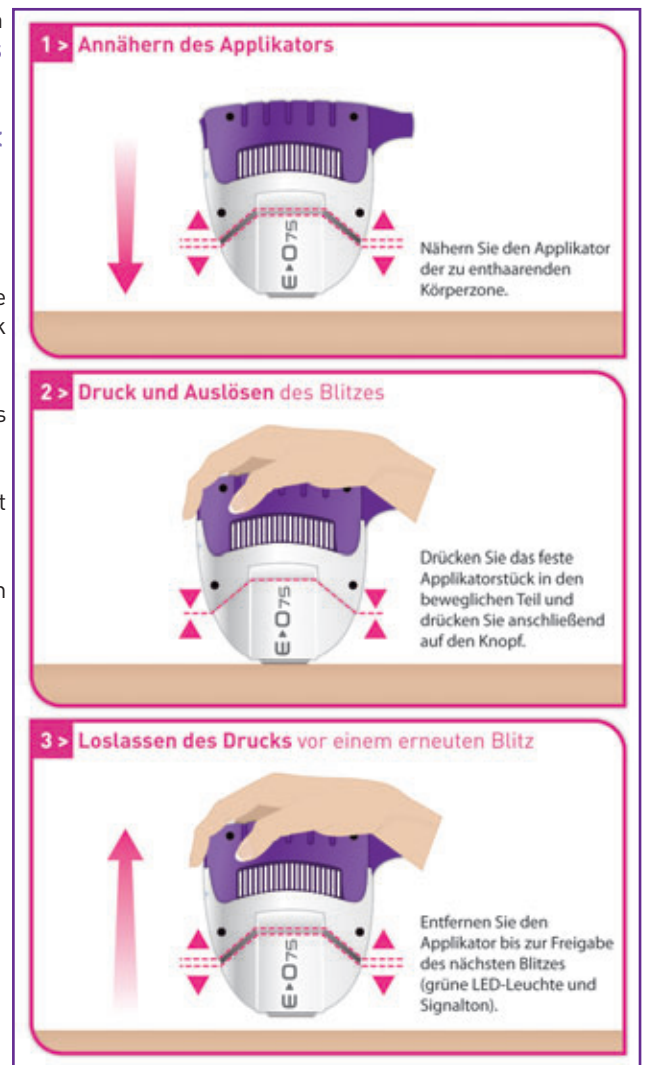

- Dort, wo die Haut sehr fein ist, darauf achten, sie zu spannen, damit der gläserne Bereich (optische Führung) des Applikatorendstückes guten Kontakt zur Haut hat und der betroffene Bereich keine Falten aufweist.

## **IPHASE 6** ENDE DER SITZUNG

- Drücken Sie auf den Knopf An/AUS (Symbol Nr 8).
- Die Ventilatoren laufen noch etwa 10 Minuten weiter. Das Gerât nicht vom Stromnetz trennen
- Die gläserne Spitze des Applikators (optischer Leiter) mit dem Spray Clean (Foto **15**), reinigen. Dazu das Spray zuvor auf ein nicht faserndes Tuch sprühen (Foto **16**) und den optischen Leiter reinigen (Foto **17**), und dann desinfizieren.

**Hinweis:** Nach dem Epilieren können kleine rote Punkte auftreten: es handelt sich dabei um eine normale Reaktion, die schnell wieder verschwindet

**Hinweis:** Bei empfindlicher Haut nach dem Epilieren mit dem E<sup></sub>**O**<sub>75</sub>, eine Woche</sup> lang keine Enthaarungscreme auf die geblitzten Zonen anwenden.

Auch kann der Sockel gereinigt werden, in den der Applikator eingelassen ist (indem man ihn unter fließendem Wasser abspült und darauf achtet, dass er vor dem Wiedereinfügen vollständig trocken ist). Dazu den rauchfarbenen schwarzen Sockel herauslösen, indem man ihn auf beiden Seiten an den 2 Flügeln fasst (Foto **18** & **19**).

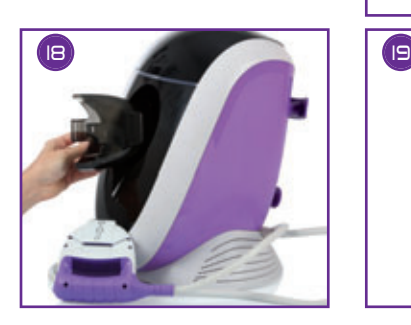

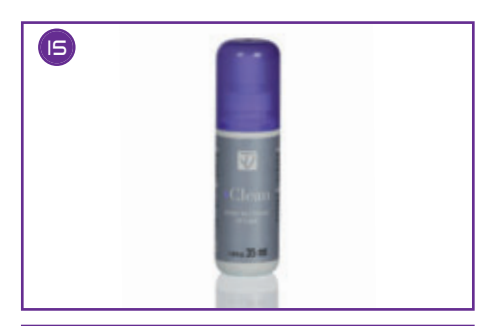

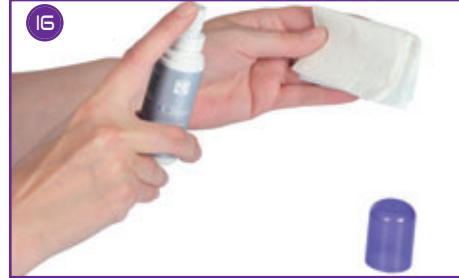

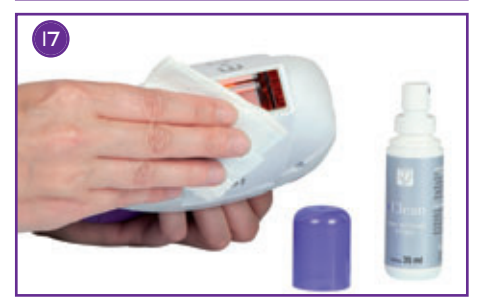

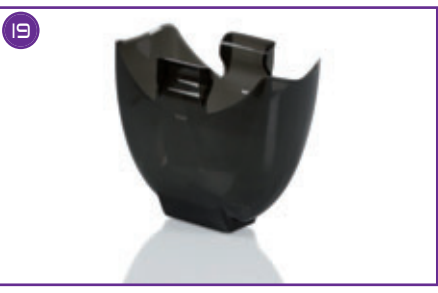

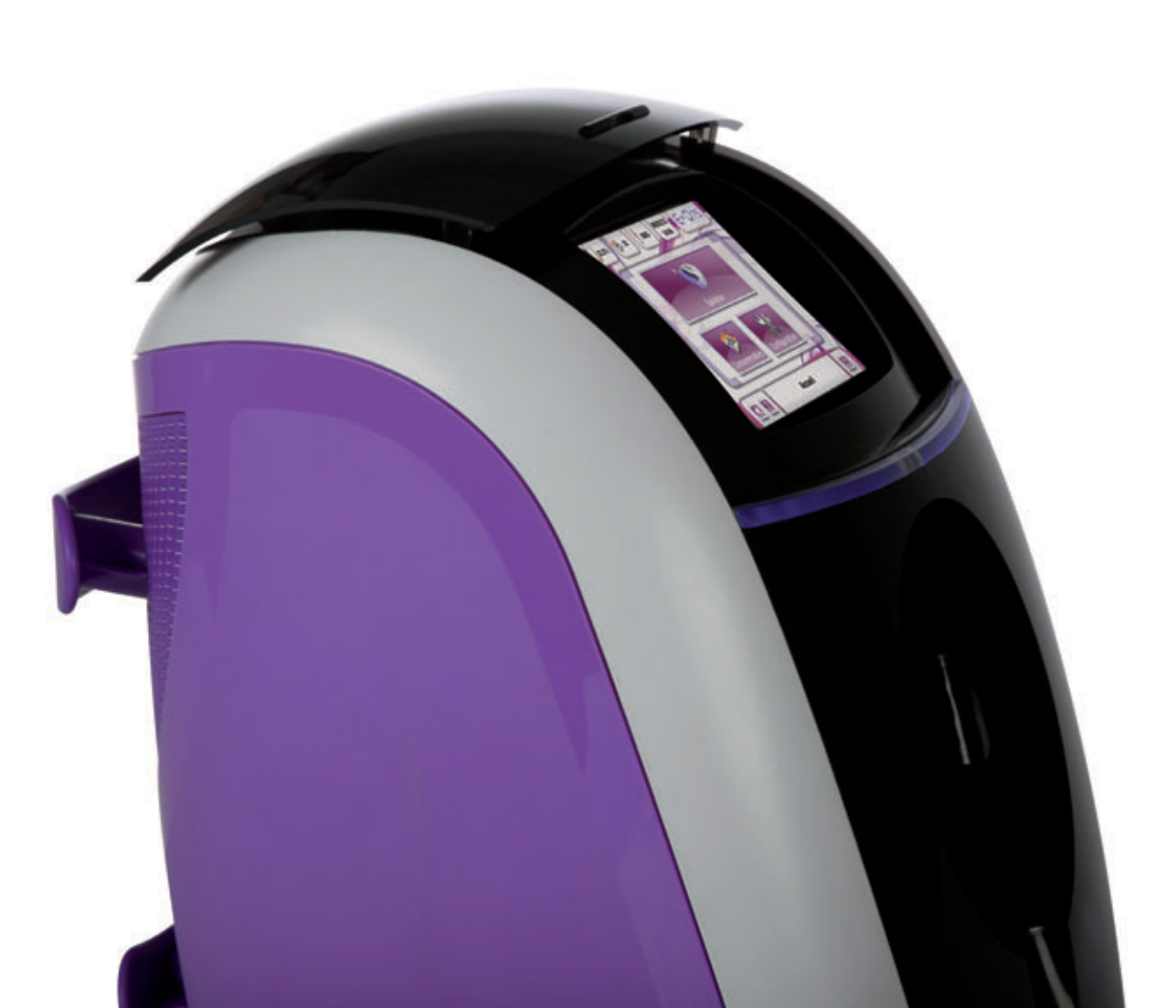

Bei dieser Etappe muss man äußerst vorsichtig vorgehen. Jede unsachgemäße Handhabung kann zu nicht rückgängig zu machenden Schäden am Applikator und ganz allgemein am  $E \cdot \Box$ 75 führen. Bei unsachgemäßer Handhabung wird die Garantie hinfällig. Wir empfehlen Ihnen daher, das Verfahren streng zu befolgen.

Ihr  $\bigoplus$  o 75 ist für eine allererste Benutzung während der Probezeit schon mit einer Kassette Optic ausgestattet. Um Ihr Gerät in Betrieb zu nehmen, brauchen Sie also keinen Kassettencode zu erfassen.

## IFTAPPF 1

#### Überprüfen der Anzahl verfügbarer Blitze

Sie können in Echtzeit Ihren Verbrauch an Blitzen überwachen (vgl. Symbol Anzeige Anzahl restlicher Blitze Nr. 3).

Wenn die Anzahl Blitze auf Null steht, wird das Hauptmenü "Epilieren" augenblicklich inaktiv und erscheint in grau.

Die Kassette optic muss gewechselt werden, wenn die Anzahl Blitze auf Null steht und **keinesfalls vorher**, da sonst die auf der alten Kassette verbleibenden restlichen Blitze nicht mehr verfügbar sind.

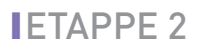

#### Kühlen der optischen Elemente

• Beim Wechseln der Kassette Optic, müssen Sie, bevor Sie das Gerät ausschalten und den Stecker ziehen, warten, bis die Ventilatoren im Applikator stillstehen (das kann mehrere Minuten dauern). Auf diese Weise können die internen optischen Elemente des Applikators gekühlt werden.

Merke: : im Gegensatz zu den im Applikator befindlichen Ventilatoren, die nach einer gewissen Zeit stillstehen, funktionieren die im Sockel befindlichen Ventilatoren solange weiter, bis die Anschlussschnur gezogen wird.

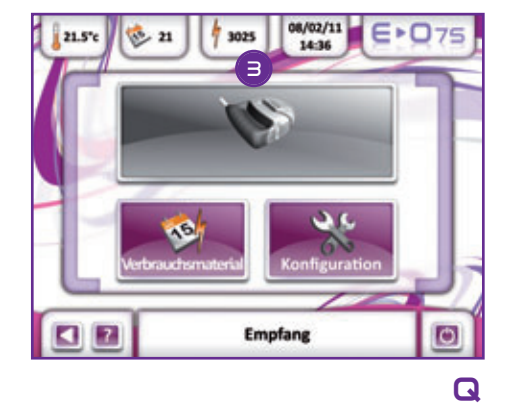

## SSETTE OPTIC 75

## **IETAPPE 3**

### Abschalten des Gerätes

- Das Gerät ausschalten
- Die Anschlussschnur des Gerätes ziehen

## IFTAPPF 4

Ablösen des beweglichen Applikatorkopfes mit Hilfe des Ausziehers und Herausziehen der vorhandenen Kassette

- Den Applikator so fassen, dass sich das Logo des  $\bigoplus$ 75 vorne befindet und die Schnur, die den Applikator mit dem Sockel verbindet, zu Ihrer Linken ist. Den Auszieher zwischen den beweglichen Kopf und die seitliche feststehende Schale des Applikators einführen (Foto **20**)
- Den Auszieher vollständig in den beweglichen Kopf eindrücken (Foto **21**)
- Gleichzeitig auf die 2 Haltenocken des beweglichen Kopfes drücken und den beweglichen Kopf abziehen (Foto **22**)
- Der Auszieher herausziehen und den beweglichen Kopf vorsichtig auf einer glatten Oberfläche ablegen (Foto **23**)
- Die Abschraubkerben der Kassette markieren (Foto **24**)
- Das Endstück des Ausziehers in die Öffnung einführen und im entgegen gesetzten Uhrzeigersinn aufschrauben (Foto **25**). Diesen Vorgang in der zweiten Kerbe wiederholen
- Die Greifkerben der Kassette markieren (Foto **26**)
- Die Kassette vorsichtig herausziehen und komplett entnehmen (Foto **27**)

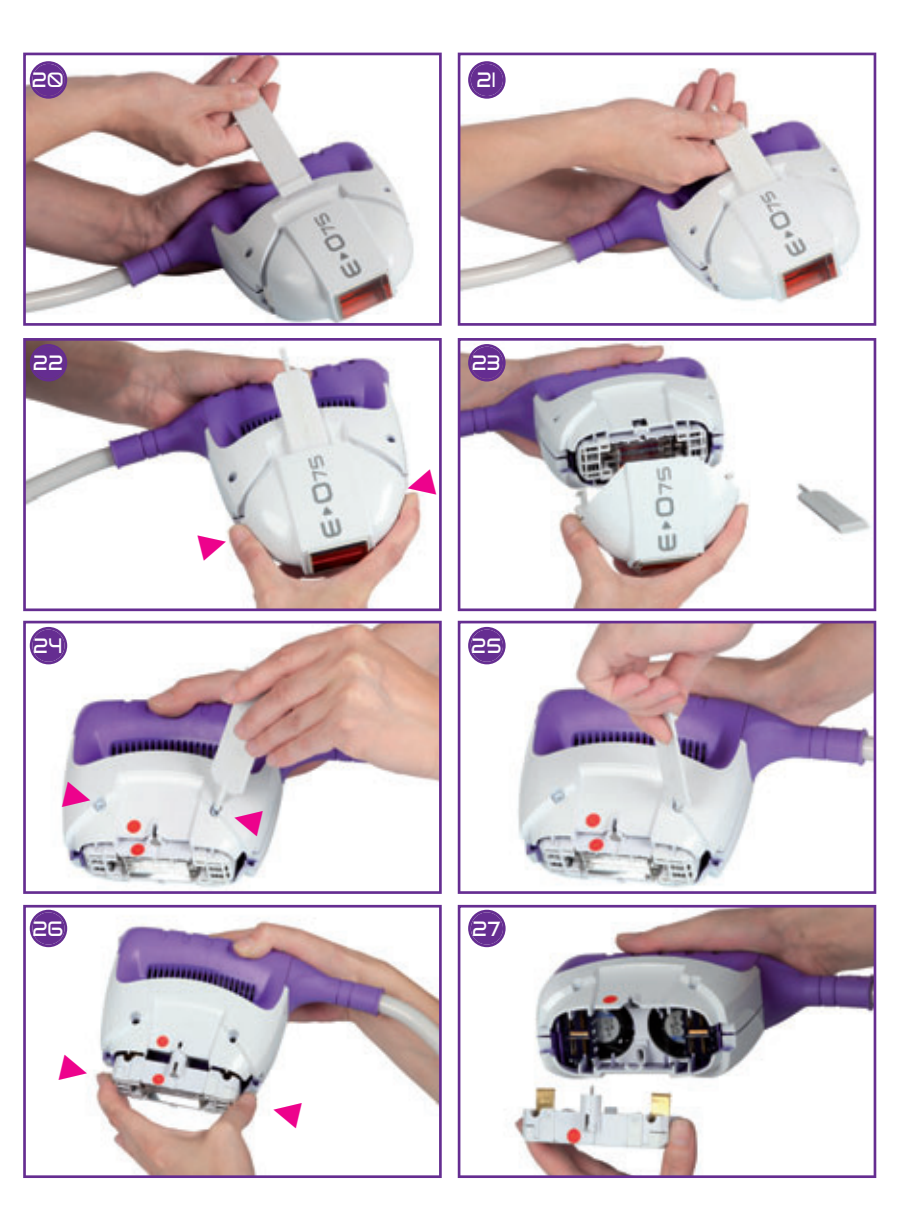

## USWECHSELN DER KA

## **IFTAPPF5**

## Einfügen einer neuen Kassette

• Die Einführungsrichtung dieser neuen Kassette prüfen:

Zu Ihrer Orientierung zeigt ein rotes Plättchen eine Seite der Kassette an. Diese Seite muss so ausgerichtet werden, dass sie der Seite des Applikators entspricht, auf der sich das gleiche rote Plättchen befindet.

Kurz gesagt, die beiden roten Plättchen müssen gegenüberliegend angeordnet werden (Foto **28**).

**Hinweis:** die Kassetten sind nicht symmetrisch, sie müssen also in einer bestimmten Richtung eingeführt werden und auf keinen Fall in der anderen Richtung

• Nach dem Einrasten der Kassette muss die Position der Kassette geprüft werden: sie muss mit dem Ende des festen Applikatorteils ausgerichtet sein (Foto **29**). Wenn dies nicht der Fall ist (mehr als 2 mm überstehend), wurde die Kassette nicht richtig eingeführt: die Kassette wieder herausnehmen und folgendes kontrollieren:

- die Plättchen müssen einander gegenüberliegen (Foto **28**)

- dass die Elektroden nicht verbogen wurden (Foto **30**). Sollten Sie die Elektroden verbogen haben, darf Ihre Kassette Optic nicht in den Applikator eingeführt werden, andernfalls können an Ihrem Gerät schwere Schäden entstehen. Sie müssen uns die beschädigte Kassette zurückschicken und eine andere bestellen

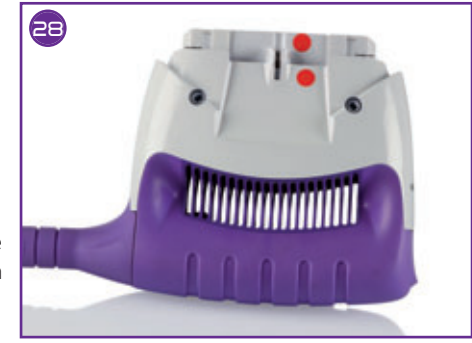

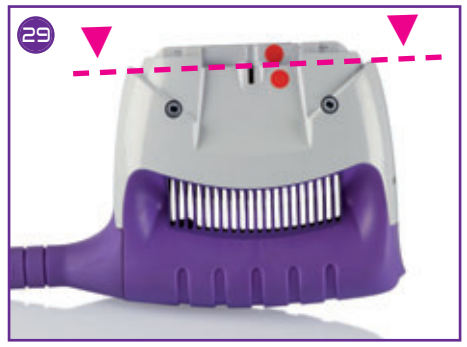

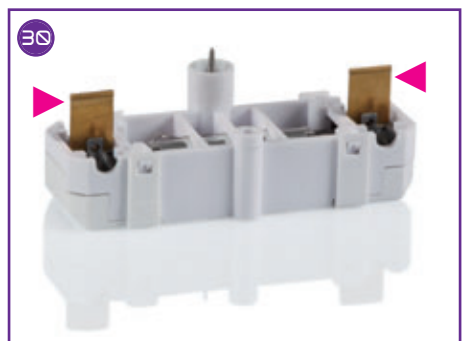

## SSETTE OPTIC 75

• **Prüfen, dass die Kassette richtig eingerastet ist.**

Vorsichtsmaßnahmen: während dem gesamten Kassettenwechsel dürfen Sie auf keinen Fall folgendes berühren:

- die Röhre oder ihren Reflektor (Foto **31**)
- die Elektroden der Röhre (Foto **32**)

Sollten Sie unglücklicherweise die Röhre oder ihren Reflektor berührt haben, empfehlen wir Ihnen sehr, uns Ihre Kassette zum Auswechseln zurückzusenden (Rücksendekosten und neue Sendung werden nicht von E-SWIN übernommen).

## IFTAPPF 6

## Befestigen der neuen Kassette

• Die 2 Schrauben, die vor dem Herausziehen der Kassette Optic herausgedreht wurden, müssen wieder eingeschraubt werden (Foto **33**). Das ist für den perfekten Halt der Kassette Optic erforderlich.

## IFTAPPF<sub>7</sub>

## Reinigen der optischen Elemente

• Bevor der bewegliche Teil des Applikators wieder angebracht wird, muss der Filter (im Applikatorkopf befindlich) systematisch auf beiden Seiten mit dem Spray **Clean** (Foto **34** und **35**). Der Filter ist das flache Teil aus rotem Glas (siehe Seite 19 bezüglich der Demontage der inneren optischen Elemente).

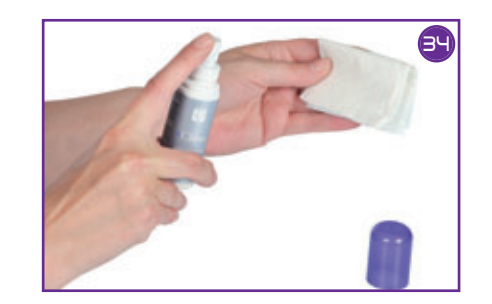

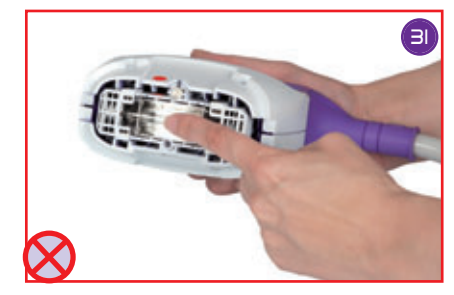

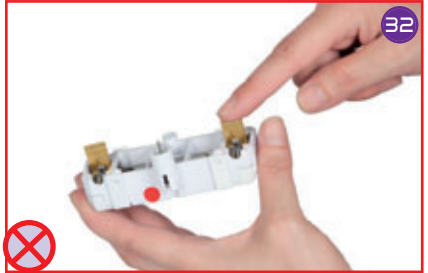

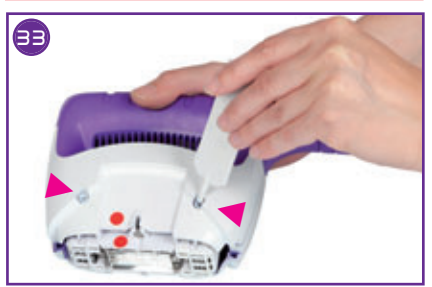

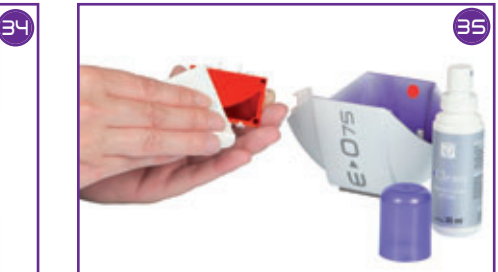

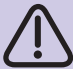

**Wenn diese Schrauben nicht richtig angezogen werden, kann ein größerer Schaden an dem Applikator entstehen, der eine komplette Rücksendung des Gerätes erforderlich macht. Diese Art von Schäden, die auf einen unsachgemäßen Kassettenwechsel zurückzuführen ist, wird von der Herstellergarantie nicht gedeckt.**

## IFTAPPF 8

## Schließen des Applikators

• Den beweglichen und den feststehenden Teil des Applikators zusammenführen und den beweglichen Kopf so in Stellung bringen, dass das rote Plättchen des feststehenden Teils mit dem inneren roten Plättchen des beweglichen Kopfes zusammenfällt (Foto **36**, türkisfarbene Pfeile), dann den beweglichen Teil wieder einrasten, indem man vorsichtig auf die Haltenocken des beweglichen Kopfes drückt (Foto **36**, rosafarbene Pfeile).

## IFTAPPF 9

## Erfassen der Kassettencodes (R)

- Das Gerät anschließen und einschalten (Symbol Nr. **8**).
- Sobald der Empfangsbildschirm angezeigt wird, auf das Menü "Verbrauchsmaterial" zugreifen.
- Das Symbol Nr. **17**, wählen, das dem Hinzufügen von Blitz-Krediten entspricht
- Mit der Zahlentastatur:
	- den ersten Kassettencode erfassen und mit der Taste "V" bestätigen
	- den zweiten Kassettencode erfassen und mit der Taste "V" bestätigen
- Mit der Taste "C" kann die Zahl in jedem Feld korrigiert werden.
- Wenn der erfasste Kassettencode richtig ist, erscheint die Meldung "Codes gültig" auf dem Bildschirm. Nun auf OK klicken. Das Menü "Verbrauchsmaterial" wird angezeigt (**S**); der Zähler der Blitz-Kredite zeigt an, dass die neuen Blitze hinzugefügt wurde
- Wenn Sie einen fehlerhaften Code erfasst haben, erscheint nach dem Bestätigen eine Fehlermeldung (T): das Menü "Verbrauchsmaterial" wird erneut angezeigt.
- Mit dem Symbol Rücksprung Nr. **5** kann man zum Empfangsbildschirm zurückkehren.

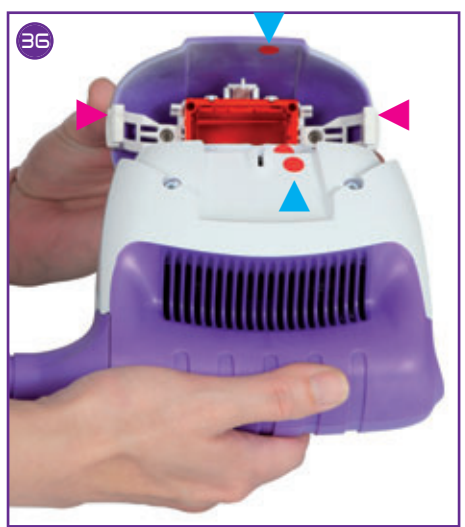

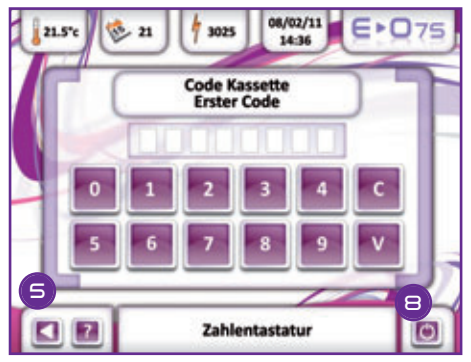

**R**

## SSETTE OPTIC 75

**Die Kassettencodes** werden Ihnen bei Versand Ihrer Bestellung geliefert. Sie sind auf Ihrem Kundenbereich zugänglich. Dazu müssen Sie sich auf der Website www.programeo.com einloggen, Ihre Kennzeichen und Ihr Passwort erfassen und bestätigen. Sie gelangen dann auf Ihre Empfangsseite. Dann auf "Aktivierungscodes K7 Optic'" klicken. Bei Ihrem allerersten Kassettenwechsel müssen zunächst die Erwerbsbedingungen der Codes bestätigt werden durch Klicken auf "Ich habe die oben stehenden Informationen gelesen und berücksichtigt". Dann können Sie auf die Seriennummer klicken, die der neu zugesandten Kassette entspricht. Es wird eine Meldung in Pop-up Form angezeigt: sie liefert den Kassettencode 1 und den Kassettencode 2, und sie gibt an, dass Ihnen eine Kopie dieser Codes per E-Mail zur Erinnerung gesandt wurde und dass Sie diese Mail auch in der Rubrik "Meine Meldungen" in Ihrem Kundenbereich finden können.

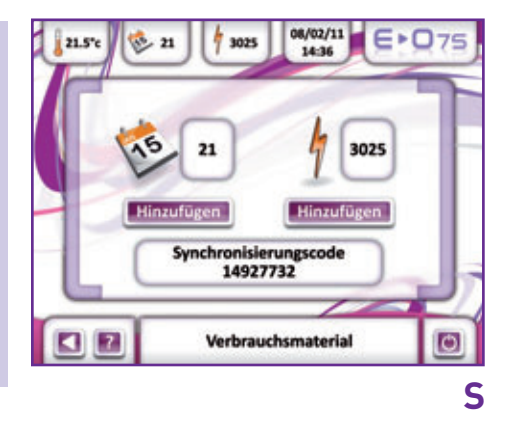

Diese Kassettencodes sind einmalig, sie berücksichtigen die Seriennummer Ihres Gerätes und funktionieren nicht mit einem anderen  $\bigoplus$   $\bigcap$  75.

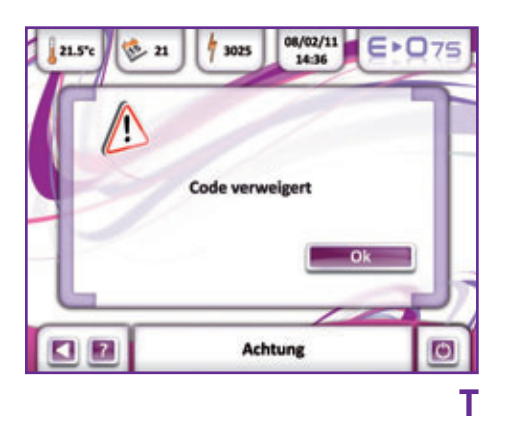

## AUSWECHSELN DER KA SSETTE OPTIC 75

#### WECHSELN DER KASSETTE OPTIC AUSSERHALB DES HERKÖMMLICHEN VERFAHRENS

Nur unsere technische Abteilung ist berechtigt, den Wechsel der Kassette **Optic** außerhalb des herkömmlichen Verfahrens von Ihnen zu fordern. Jeder Wechsel der Kassette **Optic** und/oder Erfassen neuer Kassettencodes ohne Anweisung unserer technischen Abteilung wird dazu führen, dass die restlichen Blitze auf Ihrer Kassette **Optic** für immer verloren sind; Sie müssen in diesem Fall eine neue Kassette **Optic** kaufen.

Ein Kassettenwechsel vor Ablauf der ursprünglich vorgesehenen Blitze kann allerdings erforderlich werden, wenn zum Beispiel eine Röhre zerbrochen wurde, nicht mehr funktioniert… Bei jedem Kassettenwechsel außerhalb des herkömmlichen Verfahrens befolgen Sie bitte streng die Anweisungen unserer technischen Abteilung.

**Jede verbrauchte Kassette optic muss an E-SWIN zurückgesandt werden. Dazu muss die eignes vorgesehene vorfrankierte Verpackung benutzt werden, die Ihnen mit der neuen Kassette zugesandt wird.**

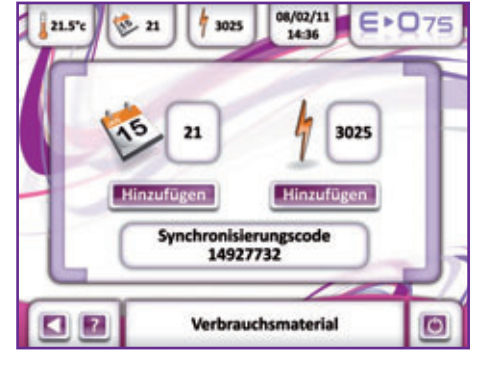

**U**

# ZUSÄTZLICHES TAGESGUTHABEN HINZUFÜGEN

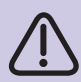

Im Gegensatz zum Kassettenwechsel brauchen Sie nicht zu warten, bis Ihr Tage-Kredit abgelaufen ist, um neue Tage hinzuzufügen. Die zusätzlich bestellte Anzahl Tage wird zu den restlichen Tagen hinzugefügt.

- Das Gerät anschließen und einschalten (Symbol Nr. 8).
- Wenn der Empfangsbildschirm erscheint, auf das Menü "Verbrauchsmaterial" zugreifen.
- Das Symbol Nr. 16 wählen, das dem Hinzufügen von Blitz-Krediten entspricht (V).
- Mit der Zahlentastatur (W):
	- den ersten Kassettencode erfassen und mit der Taste "V" bestätigen
	- den zweiten Kassettencode erfassen und mit der Taste "V" bestätigen
- Nun erscheint die Meldung, dass die Codes gültig sind. Auf "OK" klicken.
- Das Menü "Verbrauchsmaterial" erscheint (V)); der Tage-Kreditzähler zeigt an, dass die Tage wirklich hinzugefügt wurden.
- Mit dem Symbol Rücksprung (Nr 5), kann man zum Empfangsbildschirm zurückkehren.

Diese **Tagescodes** werden Ihnen nach Ihrer Auftragserteilung geliefert. Sie sind auf Ihrem Kundenbereich zugänglich. Dazu müssen Sie sich auf der Website **www.programeo.com** einloggen, Ihre Kennzeichen und Ihr Passwort erfassen und bestätigen. Sie gelangen dann auf Ihre Empfangsseite. Dann auf "Tagescodes" klicken. Bei Ihrem allerersten Kassettenwechsel müssen zunächst die Erwerbsbedingungen der Codes bestätigt werden durch Klicken auf "Ich habe die oben stehenden Informationen gelesen und berücksichtigt". Es wird eine Meldung in Pop-up Form angezeigt: sie liefert den Tagescode 1 und den Tagescode 2, und sie gibt an, dass Ihnen eine Kopie dieser Codes per E-Mail zur Erinnerung gesandt wurde und dass Sie diese Mail auch in der Rubrik "Meine Meldungen" in Ihrem Kundenbereich finden können

Mit der Taste "C" können Sie die Zahl eines jeden Feldes korrigieren

Wenn Sie einen falschen Code eingegeben haben, erscheint nach dem Bestätigen eine Fehlermeldung: das Menü "Verbrauchsmaterial" wird erneut angezeigt (V). Ist der erfasste Tagescode richtig, erscheint die Meldung "Codes gültig" auf dem Bildschirm.

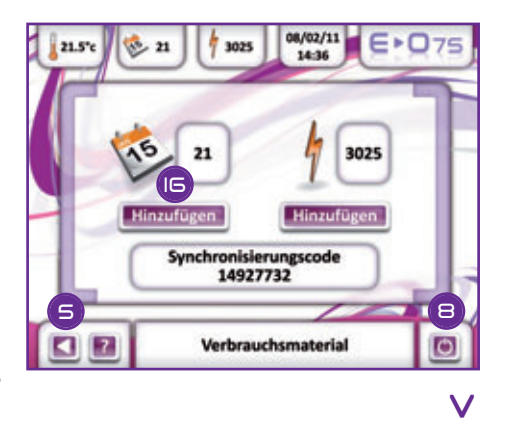

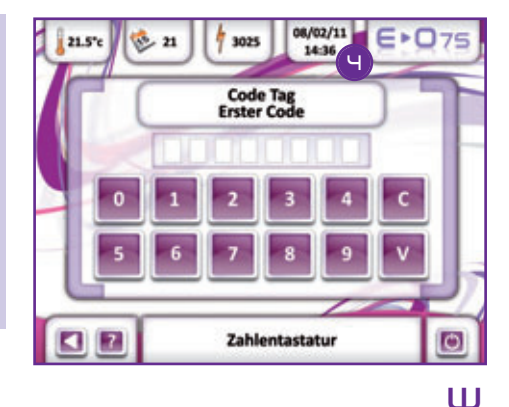

Wenn Sie den ∈•O75eingeschaltet haben, stehen nach dem Zugriff auf Empfang 3 Menüs zur Verfügung:

- 1) Menü « Epilation » Siehe Rubrik "EPILIEREN MIT DEM E<sup>D</sup>75», p 22.
- 2) Menü « Verbrauchsmaterial »

Siehe Rubrik "WECHSELN DER KASSETTE OPTIC" / "ÄNDERN TAGE-KREDIT". S. 36 und S. 43.

- 3) Menü « Konfiguration » (Seite 15) Mit diesem Menü können Sie auf die 5 folgenden Untermenüs zugreifen:
	- Datum und Uhrzeit:

Das angezeigte Datum und Uhrzeit können geändert werden (Symbol Nr. 4). Dazu können Sie mit Hilfe des oberen und unteren Cursors:

- den Tag
- den Monat
- das Jahr

inkrementieren oder dekrementieren Danach:

- die Stunden
- die Minuten

Nachdem Sie alle Werte eingestellt haben, die Bestätigungstaste rechts drücken, um die Änderungen zu berücksichtigen.

### • Wahl der Sprache

Die der gewünschten Sprache entsprechende Flagge drücken.

Die Meldung "Änderung der Sprache ausgeführt" erscheint; nun auf "OK" drücken, damit die Änderung berücksichtigt wird. Das Untermenü "Wahl der Sprache" erscheint erneut.

Mit dem Rücksprung-Symbol (Nr 5) können Sie zum Menü "Konfiguration" zurückkehren.

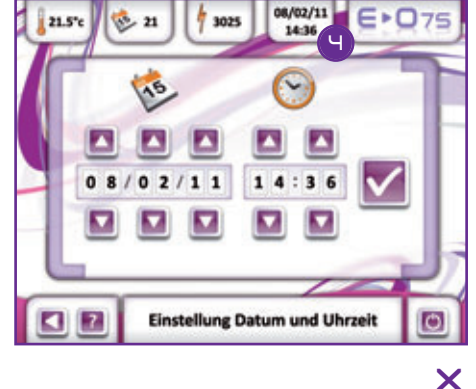

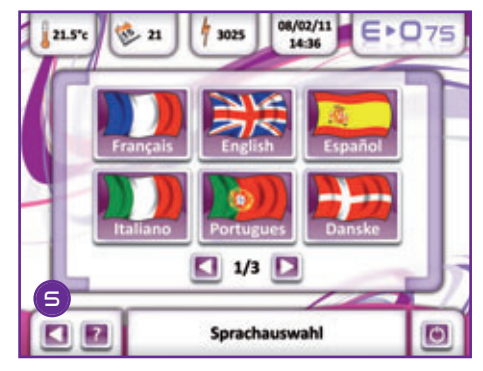

**Y**

**WARNUNG:** Es ist streng verboten, Änderungen jeder Art an Ihrem  $E$  O<sub>75</sub> vorzunehmen.

#### • Einstellen der Parameter (Ton und Helligkeit)

Sie haben die Möglichkeit, folgendes einzustellen:

- Den Ton mit Hilfe der beiden Pfeile, die dem Lautsprechersymbol zugeordnet sind,

- Die Helligkeit des Touchscreen mit Hilfe der 2 Pfeile, die dem Glühlampensymbol Mit dem Rücksprung-Symbol (Nr. 5) können Sie zum Menü "Konfiguration" zurückkehren.

#### • Pin-Code

Dieser Code kann individuell gestaltet werden.

Dieser vorhandene Pin-Code wird standardmäßig mit "0000" vorgegeben. Wenn Sie an diesem Code nichts vornehmen, wird er bei der Inbetriebnahme des Gerätes nicht von Ihnen verlangt. Wenn Sie allerdings den vorgegebenen Pin-Code ändern, müssen Sie bei ieder Inbetriebnahme Ihres  $E$  $\overline{O}$ 75 Ihren eigenen Pin-Code eingeben.

Zum Ändern des Pin-Codes, müssen Sie:

- sich im Menü "Konfiguration" befinden
- das Untermenü Pin-Code" wählen.

Mit der Zahlentastatur:

- den aktuellen Pin-Code erfassen und mit der Taste "V" bestätigen
- den neuen Pin-Code erfassen und mit der Taste "V" bestätigen
- Nun erscheint die Meldung, dass die Codes gültig sind. Auf "OK" klicken.
- Das Menü « Konfiguration » erscheint.

Sie können jederzeit zum Menü "Konfiguration" zurückkehren, indem Sie auf das Symbol Nr. 5drücken.

Mit der Taste "C" können Sie die Zahl eines jeden Feldes korrigieren.

**WICHTIG:** Sollten Sie einen Pin-Code eingegeben haben, an den Sie sich nicht mehr erinnern, müssen Sie uns Ihren E►○75 zurückschicken, um ihn erneut benutzen zu können. Nur unsere technische Abteilung kann nämlich Ihren E<sup>D</sup>O<sub>75</sub>75 wieder freigeben. Diese Leistung fällt nicht unter die Garantie und wird Ihnen also in Rechnung gestellt.

#### • Wartung

Dieser Zugriff ist ausschließlich dem Kundendienst vorbehalten

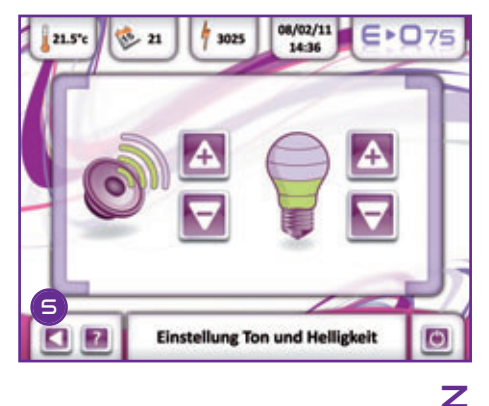

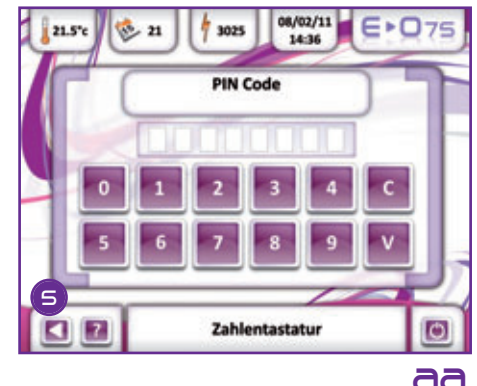

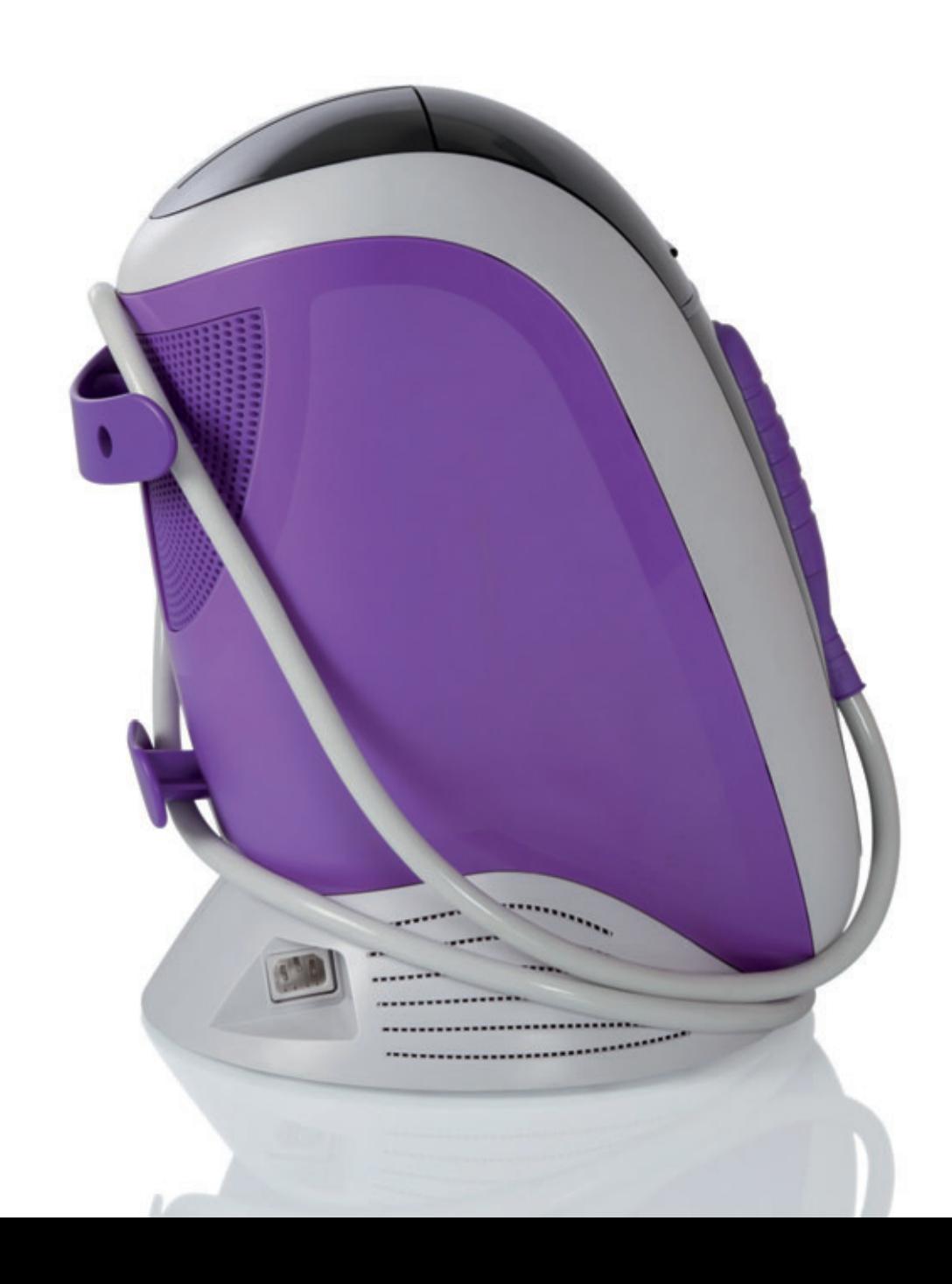

### HIER EINE (NICHT VOLLSTÄNDIGE) LISTE DESSEN, WAS SIE NICHT MIT IHREM E<sup>D</sup> O<sub>75</sub> TUN SOLLTEN

Folgendes ist untersagt, denn es könnte Sie gefährden oder Ihr Gerät nachhaltig beschädigen.

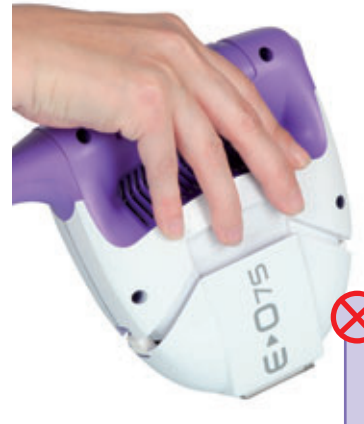

Das Belüftungsgitter des Applikators nicht mit den Händen oder auf sonstige Art und Weise abdecken.

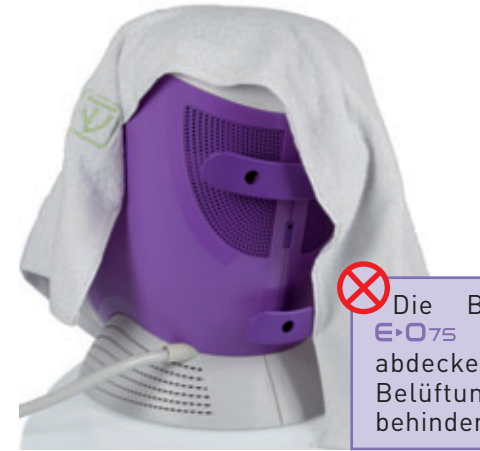

**ODie Basisstation des** nicht mit Stoff abdecken, wodurch die Belüftung im oberen Teil behindert werden könnte.

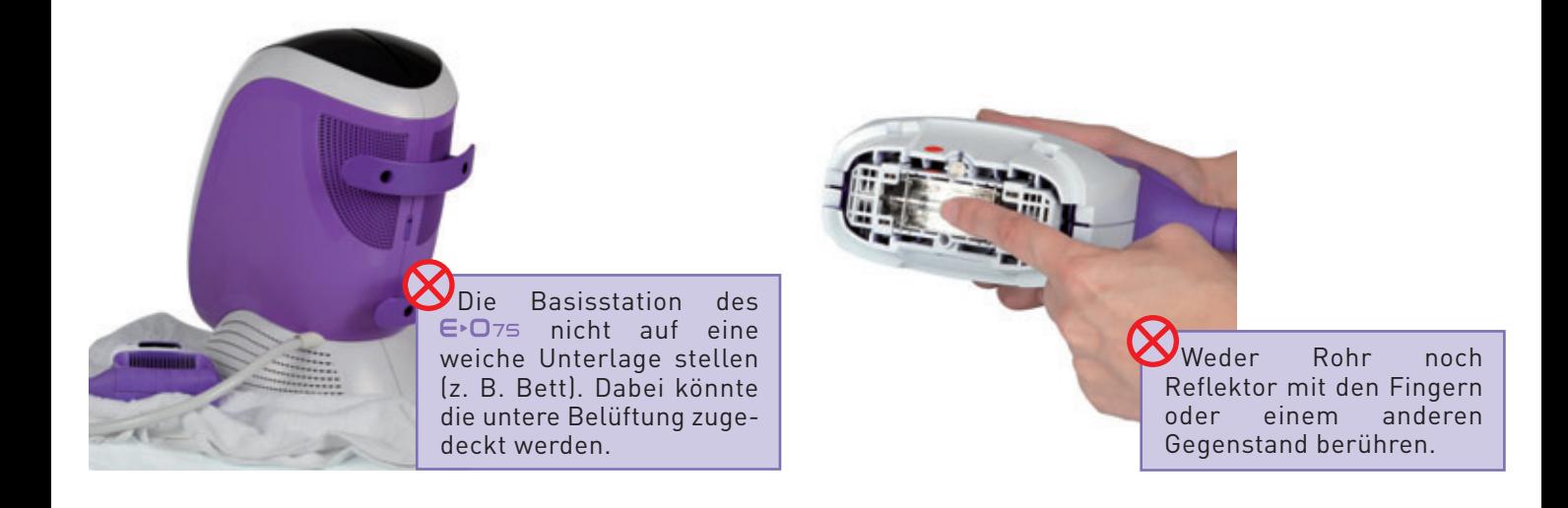

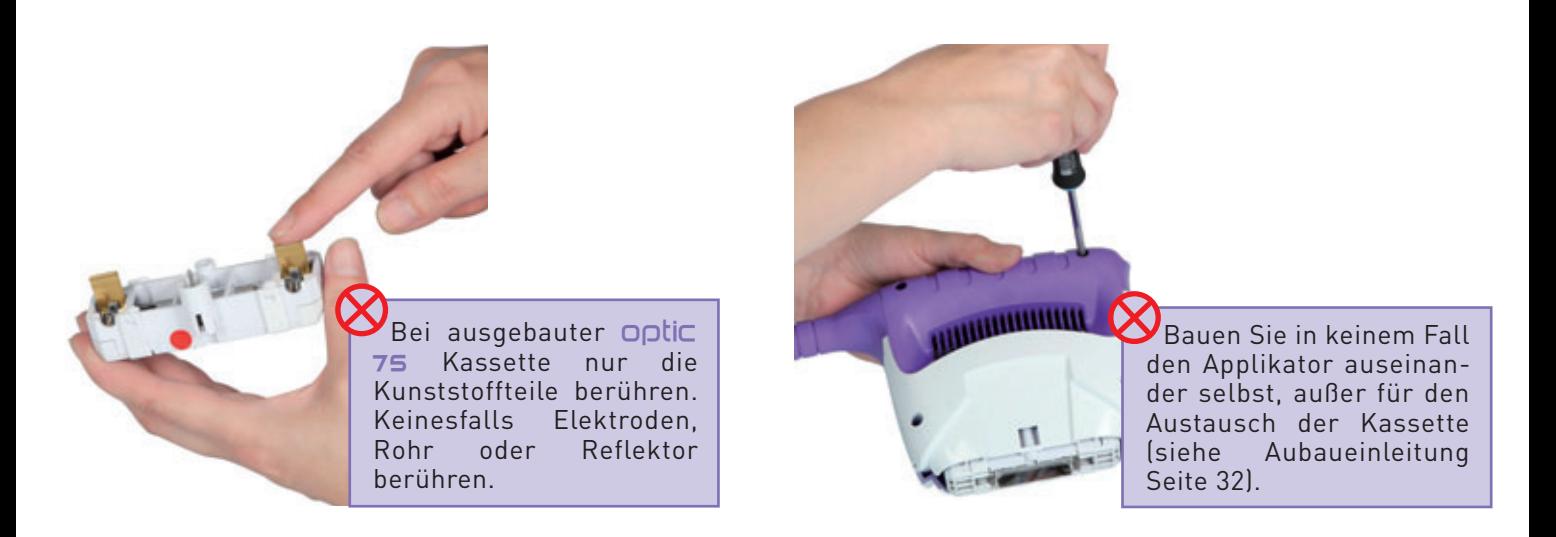

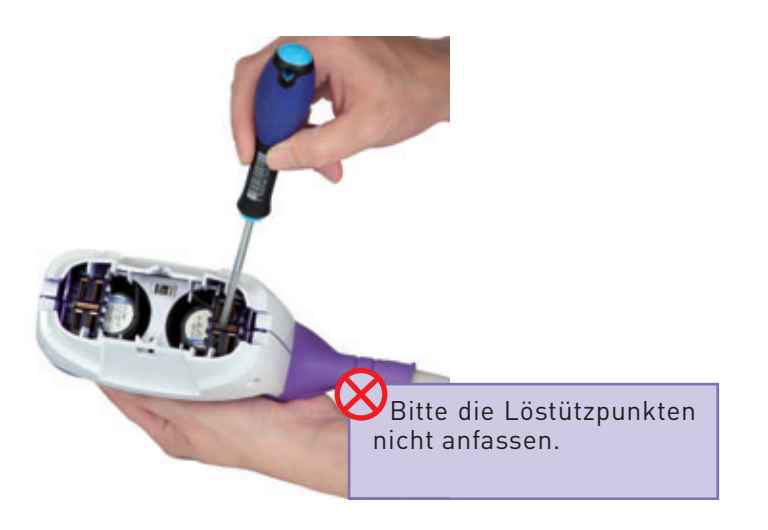

Öffnen Sie das Gerät  $\bigoplus$   $\bigcap$   $\mathcal{F}$ s in keinem Fall selbst. Jeder Eingriff soll durch unser qualifiziertes Fachpersonnal durchgeführt werden.

Der Stift wird zur Abgrenzung des Bereichs, in dem der Haarbewuchs entfernt werden soll, verwendet. Erst muss markiert werden, dann wird das Gel aufgetragen.

**Wichtiger Hinweis**: es darf nur dieser Stift zur Markierung des zu behandelnden Bereichs verwendet werden. Er wurde getestet und reagiert nicht auf die Blitze. Jeder andere Stift könnte zu Hautverbrennungen führen, wenn der Blitz auf den Strich auf der Haut trifft.

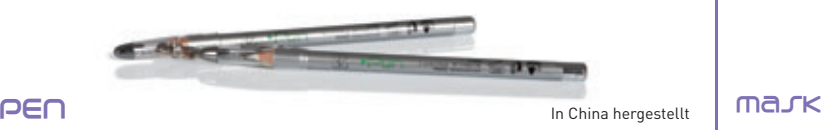

Das Gel ist bei Zimmertemperatur aufzutragen. Es wird nach und nach mit fortschreitender Behandlung dünn aufgetragen, um zu vermeiden, dass es auf der Haut trocknet. Benutztes Gel, auf das der Blitz aufgetroffen ist, darf auf keinen Fall auf anderen Bereichen

wieder verwendet werden: bei der Blitzeinwirkung auf das Gel können sich die optischen Merkmale des Gels ändern. Das Gel wird nach Abschluss der Behandlung von der Haut entweder mit einem feuchten Handtuch oder unter der Dusche entfernt. Es wird mit einem leicht feuchten Tuch und anschließend mit dem clean Spray vom beweglichen Kopf entfernt.

Aktive Bestandteile:

Methylisothiazolinon und Methylchloroisothiazolinon (MCI/MI). Ihre Masse im Verhältnis 3 : 1 beträgt 0,0008%. Enthält keine Formaldehyde. Vor Licht geschützt aufbewahren. Nur äußere Anwendung. Nicht auf Hautverletzungen, Hautverbrennungen oder infizierter Haut auftragen..

**GEL SEL STOP SEL STOP STOP** 

Alle Personen, die bei Auslösung eines Blitzes anwesend sind, müssen diese Brille tragen. Diese Brille grenzt den Bereich ab, auf dem eine Blitzbehandlung verboten ist (z. B. Augenbrauen, Wimpern…)

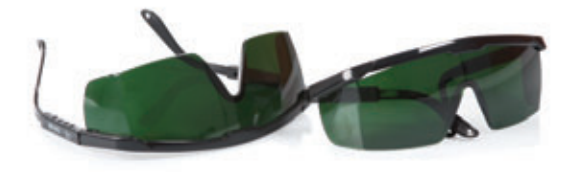

In China hergestellt | MAJK

Diese Platte wird aus einem Material hergestellt, das den Blitzen widersteht. Mit der Platte können Bereiche abgedeckt werden, die nicht mit dem Blitz behandelt werden sollen (z. B. Tätowierungen). Das gläserne Endstück des Applikators (optische Führung) kann sowohl auf den stop, als auch auf die Haut gelegt werden.

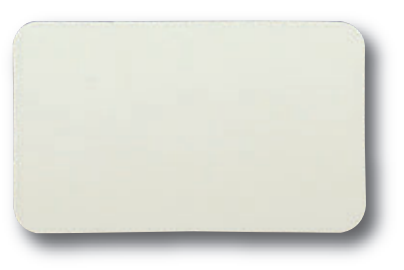

In Frankreich hergestellt

## DES ZUBEHÖRS

Das Produkt dient der Reinigung und Pflege für:

- Die optischen Teile des beweglichen Applikatorkopfes:
	- Externe optische Bereiche: direkt sprühen und mit einem trockenen Baumwolltuch abwischen.
	- Innenliegende optische Bereiche: nie direkt auf die innenliegenden optischen Bereiche sprühen. Ein trockenes Baumwolltuch nehmen, auf das Tuch sprühen und den Filter mit dem Tuch reinigen (flaches rotes Glasteil). Zum Abschluss der Reinigung mit trockenem Teil des Tuches nachwischen.

Das Spray darf erst eingesetzt werden, wenn das Gerät vom Strom getrennt ist und die optischen Teile abgekühlt sind.

Wenn Sie den E<sup>D75</sup> nach Benutzung reinigen wollen, darf die Basisstation erst dann vom Strom getrennt werden, wenn das Applikatorgebläse nicht mehr läuft. Dadurch ist sichergestellt, dass die optischen Teile richtig abgekühlt sind.

• Touch Screen des Applikators: nie direkt auf den Touch Screen sprühen. Ein trockenes Baumwolltuch nehmen, Spray darauf sprühen und den Touch Screen mit dem so getränkten Baumwolltuch reinigen. Zum Abschluss mit einem trockenen Teil des Tuches nachwischen.

Die Finger nie tief in den Applikator setzen, wenn die optische Kassette entfernt ist.

In Frankreich hergestellt

us 35 ml

 $\overline{\nabla}$ 

Dieses Werkzeug ermöglicht es Ihnen, den mobilen Kopf Ihres Applikators zu entfernen, um die optischen Teile zu reinigen oder eine neue Kassette einzuführen.

### **EXTRACTOR**

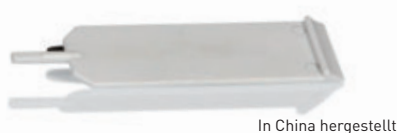

Anhand dieser Aufkleber können Bereiche geschützt werden, die nicht zu behandeln sind (z. B. Muttermale). Sie sind nach dem Rasieren und vor dem Auftragen des Gels aufzukleben. Somit kann der Bereich mit Blitzen behandelt werden, ohne dass man sich um die Muttermale kümmern müsste. Am Ende der Behandlung werden die Aufkleber wieder entfernt.

#### **PATCHES**

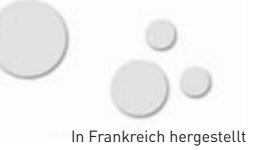

Mit diesen Schablonen können die nicht mit Blitzen zu behandelnde Bereiche abgegrenzt werden, um stellenweise eine spielerische Behaarung zu bewahren. Die Schablonen sind nach dem Rasieren und Auftragen des Gels aufzukleben. Das Gel trägt zur Fixierung der Schablonen bei. Man kann über die Ränder der Schablonen blitzen, um eine klare Abgrenzung der Konturen der gewünschten Formen zu erzielen.

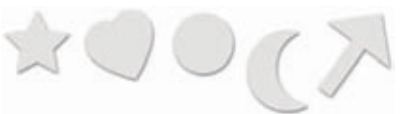

**CLEAN Fund Fund Fund FUN FUN EUN CLEAN** 

In Frankreich hergestellt

Bei der Pflege des  $\bigoplus$  75 darauf achten, dass das Gerät vom Netz getrennt ist.

Wenn die Pflege nach der Nutzung des e-one erfolgt, darf die Basisstation erst vom Netz getrennt werden, wenn sich das Applikatorgebläse ausschaltet. Dadurch wird gewährleistet, dass z. B. die optischen Teile richtig abgekühlt sind.

*Hinweis:* Im Gegensatz zu den Lüftern, die sich im Applikator befinden, und die sich nach einer bestimmten Zeit abschalten, lüftern die Basislüfter weiter bis zur totalen Abschaltung des Gerätes.

## **IRASISSTATION**

#### • **Kunststoffteile**

Alle Kunststoffteile des  $\epsilon$ -O75 sind mit einem sauberen, feuchten Tuch (ohne Zusatzmittel) zu reinigen.

#### • **Touch Screen**

Der Touch Screen wird mit einem sauberen, mit Clean besprühten Tuch gereinigt (nie Clean direkt auf den Touch Screen sprühen).

#### • **Netzkabel**

Das Netzkabel auf einwandfreien Zustand überprüfen (nicht geknickt, nicht zerquetscht, keine freiliegenden Drähte). Mit einem feuchten Tuch (ohne Zusatzmittel) reinigen.

## IIAPPLIKATOR

#### • **Beweglicher Kopf**

Wenn die optischen (innenliegenden und externen) Teile des beweglichen Kopfes vor und nach jeder Nutzung mit Clean Spray gereinigt werden, wird Ihr  $\bigoplus$  O<sub>75</sub> immer wirksam bleiben. Nie Clean Spray direkt auf die innenliegenden Teile des Applikators sprühen.

#### • **Körper des Applikators**

Alle Kunststoffteile des Applikators sind mit einem sauberen, feuchten Tuch (ohne Zusatzmittel) zu reinigen.

Darauf achten, dass keine Flüssigkeit in die Belüftungsöffnungen der unteren Schale eindringt.

#### • **Verbindungsschnur**

Überprüfen Sie vor jeder Benutzung, dass das Kabel in einem perfekten Zustand ist (unverzerrt, ungequetscht, unsichtbare Leitung). Reinigen Sie das Gerät nur mit einem leicht feuchtem Tuch.

## IKAREI VERRINDUNG ZWISCHEN BASISSTATION UND APPLIKATOR

Dieses Kabel muss immer sauber sein und darf keine sichtbaren Beschädigungen aufweisen. Bitte vermeiden Sie unbedingt, das Kabel zu knicken oder einzuklemmen. Nutzen Sie Ihren E<sup>D75</sup> nicht mehr, wenn Sie über den Zustand des Kabels im Zweifel sind.

## IIBELÜFTUNGSÖFFNUNGEN DER BASISSTATION UND DES APPLIKATORS

Basisstation und Applikator sind belüftet. Es gibt Belüftungsöffnungen im unteren Bereich des Applikators und im unteren Bereich der Basisstation und im oberen Bereich hinten. Diese Öffnungen müssen auf Sauberkeit überprüft und dürfen nicht verstopft werden.

## IIAUFBEWAHRUNG

- Lagern Sie den  $\bigoplus$ 75 bei maximal 25 °C Raumtemperatur in nicht zu feuchter Umgebung. Das Gerät sollte keinen Schwingungen ausgesetzt werden.
- Nach Stoßeinwirkung auf das Gerät müssen alle optischen Teile überprüft werden.
- Bei sichtbaren Beschädigungen optischer Teile : Filter (flaches Teil aus rotem Glas), optische Steuerung, Rohr, etc. darf das Gerät nicht mehr benutzt werden.

## IMERKMALE DES GERÄTS

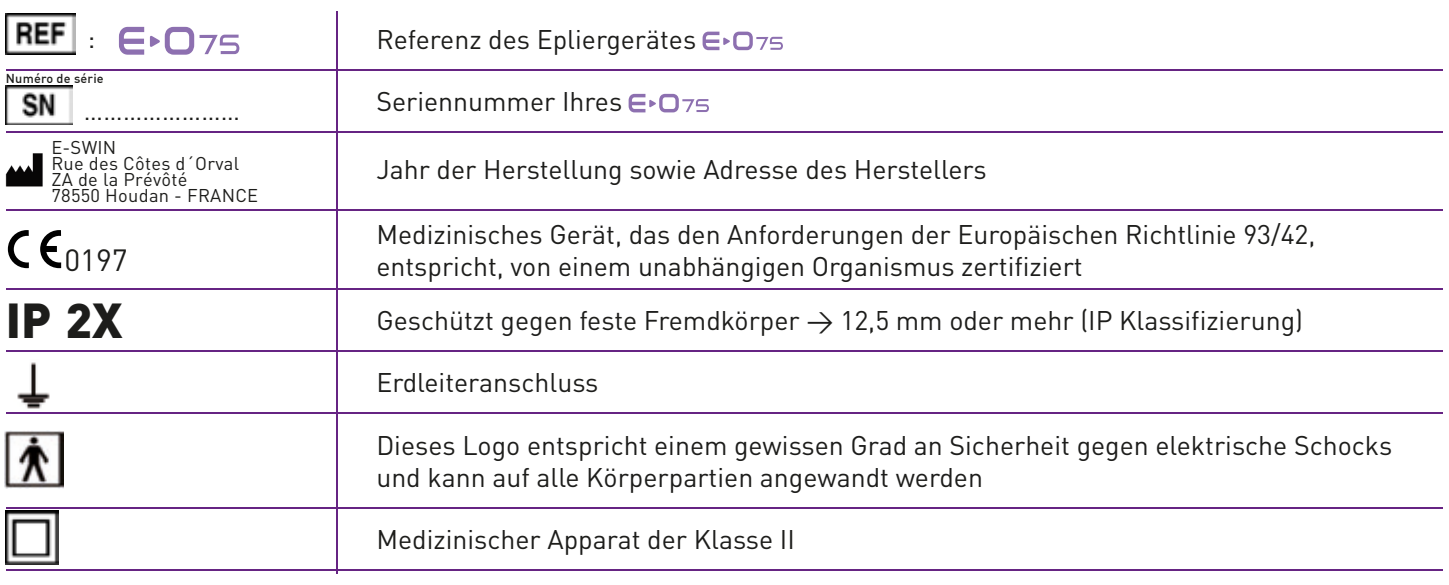

## IIBENUTZUNG DES GERÄTS

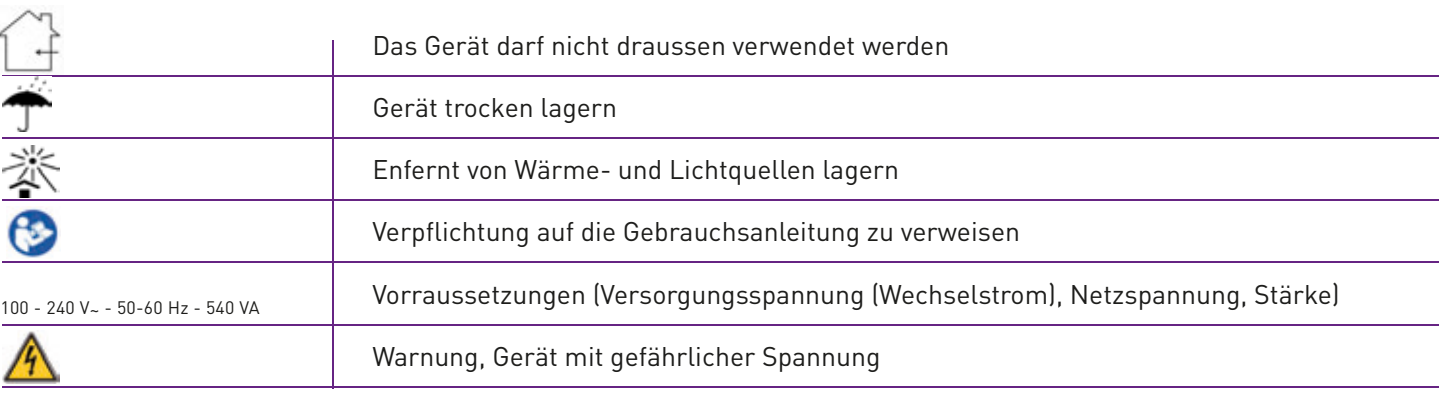

## IIBENUTZUNG DES GERÄTS

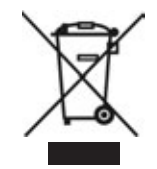

### Wiederverwertung und aufbereitung

Anweisungen zur Wiederaufbereitung von Altgeräten: Die WEEE-Richtlinie (Rücknahme und Recycling von Elektrogeräten) 2002/96/EG soll dafür sorgen, dass die Produkte unter Einsatz der besten Aufbereitungs-, Recycling- und Wiederverwertungstechniken behandelt werden und somit zum Umweltschutz und zur Gesundheit der Menschen beitragen. Ihr Produkt wurde mit hochwertigen Komponenten und Materialien konzipiert, die recycelt und wiederverwertet werden können.

E-SWIN SAS ist einer Öko-Organisation angeschlossen, die am Ende der Lebensdauer unserer Produkte diese sammelt und aufbereitet.

### MEDIZINISCHER ZUGANG

Falls Sie Zweifel an dr Benutzung des Geräts haben, stellt Ihnen E-Swin ÄRZTE als Gesprâchspartner zur Verfügung, die Ihre Fragen zum praktschen Gebrauch des Geräts im Hinblick auf seine technischen und biologischen Eigenschaften online beantworten.

Diese Antworten, die allerdings keine Online Diagnose dartellen, sollen den berechtigten Profis einen optimierten Gebrauch des Geräts bei ihren Kunden im Rahmen einer den geltenden Vorschriften entsprechenden Anwendung ermöglichen.

## TECHNISCHER KUNDEN DIENST E-SWIN

Diese Warnung weist Sie darauf hin, dass Sie sich an unseren technischen Kundendienst wenden sollen, indem Sie sich auf Irhem Kundenbereich www.programeo.com, Rubrik "Uns Kontaktieren und Kundendienst" einloggen.

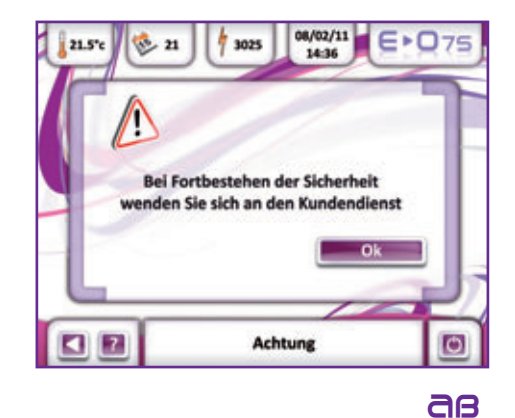

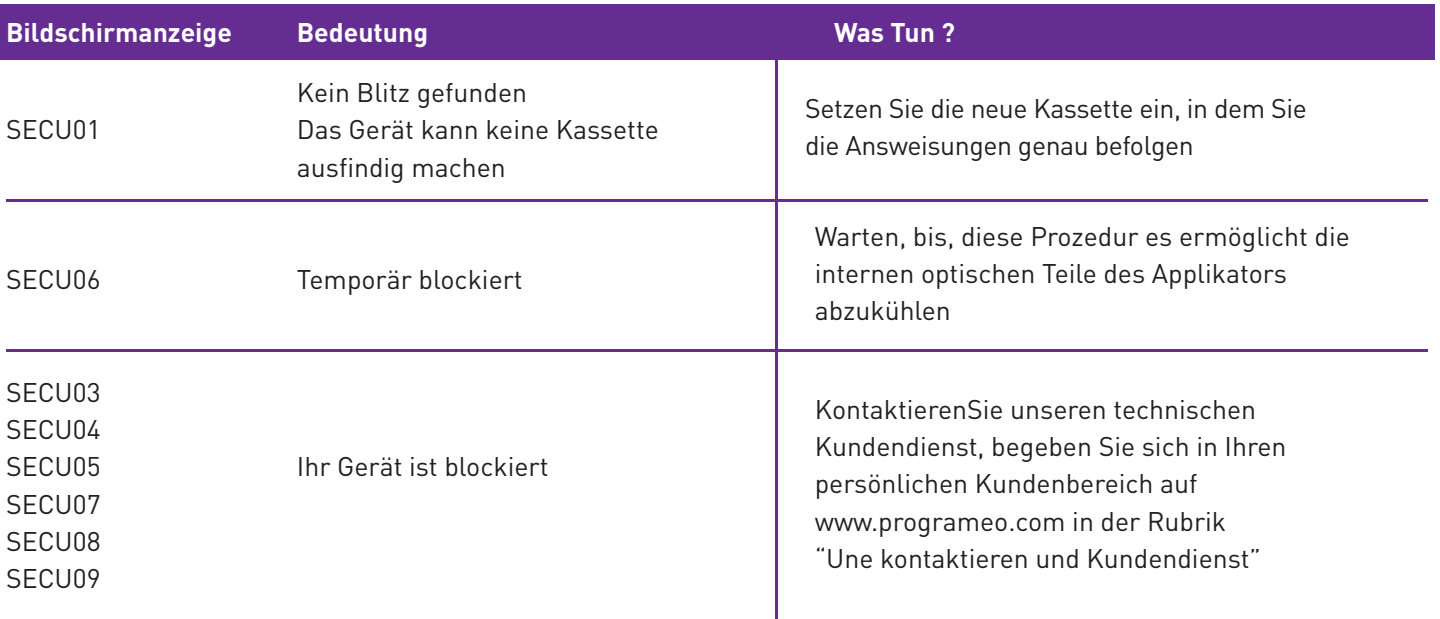

## NORMEN

## ZERTIFIZIERUNGEN

Die Fa. E-SWIN ist Exklusivhersteller des  $E \cdot \Box$  75 und nach ISO 9001 und ISO 13485 zertifiziert.

## KONFORMITÄT

Hiermit erklärt E-SWIN, dass das Gerät den wichtigsten Anforderungen der Richtlinie 93/42/EWG, Anhang II, Artikel 3 entspricht und unter Verantwortung von SGS das CE-Markenzeichen trägt. Es entspricht folgenden Normen: EN 60601-1, EN 60601-1-1, EN 60601-1-2 und Anhänge, EN 60601-1-6, EN 60601-1-8. Das CE-Zertifikat ist auf der Webseite www.programeo.com einzusehen.

## **NUTZUNGSHINWEISE**

Weder die Basisstation, noch den Applikator mit Wasser in Kontakt kommen lassen. Weder Basisstation, noch Applikator öffnen, Sie könnten erheblichen Stromstärken ausgesetzt werden. Ausschließlich die von E-SWIN verkauften, für den e-one bestimmte Kassetten und Zubehör verwenden.

## UMWELTSCHUTZ

Bei der Entsorgung von Verpackung und Verbrauchsgütern bitte die Umweltschutzbestimmungen vor Ort einhalten. Im Rahmen des Möglichen die Wiederverwertung unterstützen.

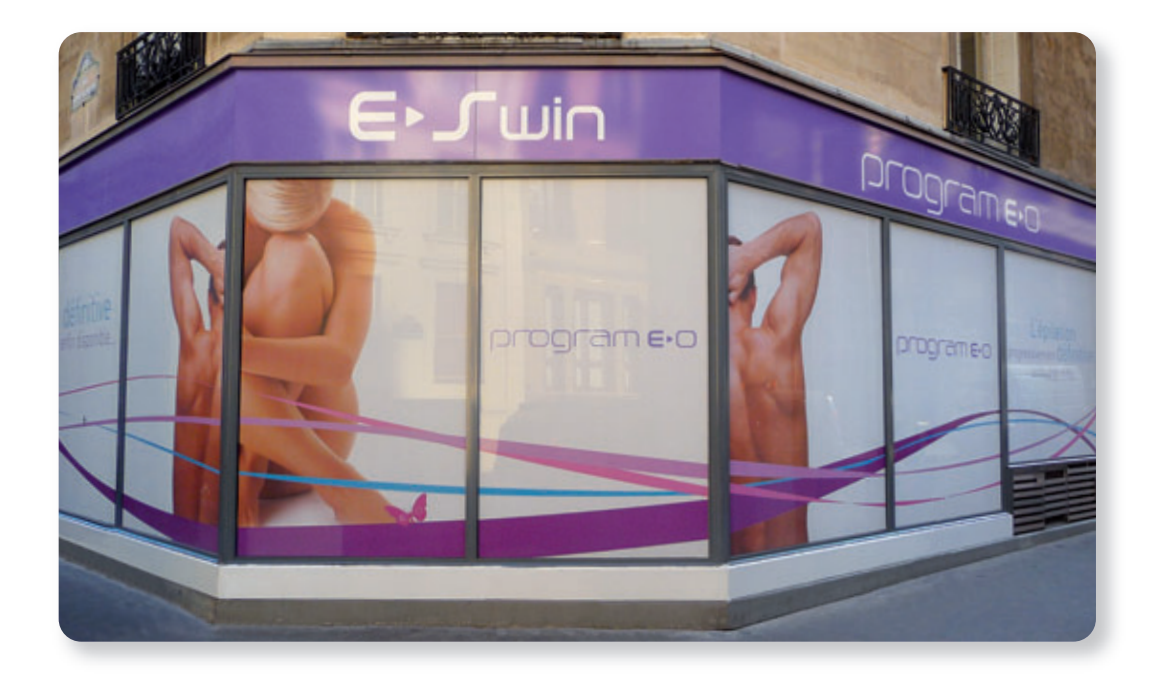

34, rue Brunel 75017 PARIS 01 45 74 18 42

Bei Nutzung in einem Berufliche Rahmen verfügt Ihr Gerät über eine Garantie.

Fehler bei Anschluss, im Umgang, bei anderer Nutzung als Enthaarung und, ganz allgemein, bei jeder anderen Nutzung als die, die in diesem Handbuch beschrieben wird, erlischt die Garantie.

Die Fa. E-SWIN SAS übernimmt keine Haftung für Unfälle, die sich aus einer Nutzung ergeben, die den Bestimmungen dieses Handbuches widerspricht oder diesen nicht entspricht oder die den Etikettenangaben oder den Informationen des Touch Screen des E-O75 keine Rechnung trägt.

Die Herstellergarantie auf Teile und Arbeitszeit gilt nur, wenn das Gerät in der Originalverpackung zurückgesandt wird.

Daher sollten Sie die Originalverpackung Ihres E $\overline{O}$ 75 sorgfältig aufbewahren.

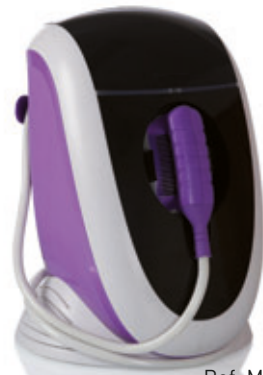

Ref. M15DE000B12A (2022-12-30)

Bei Fragen zum Kundendienst oder zu Ersatzteilen rufen Sie bitte unsere Internetseite auf: **www.programeo.com.**

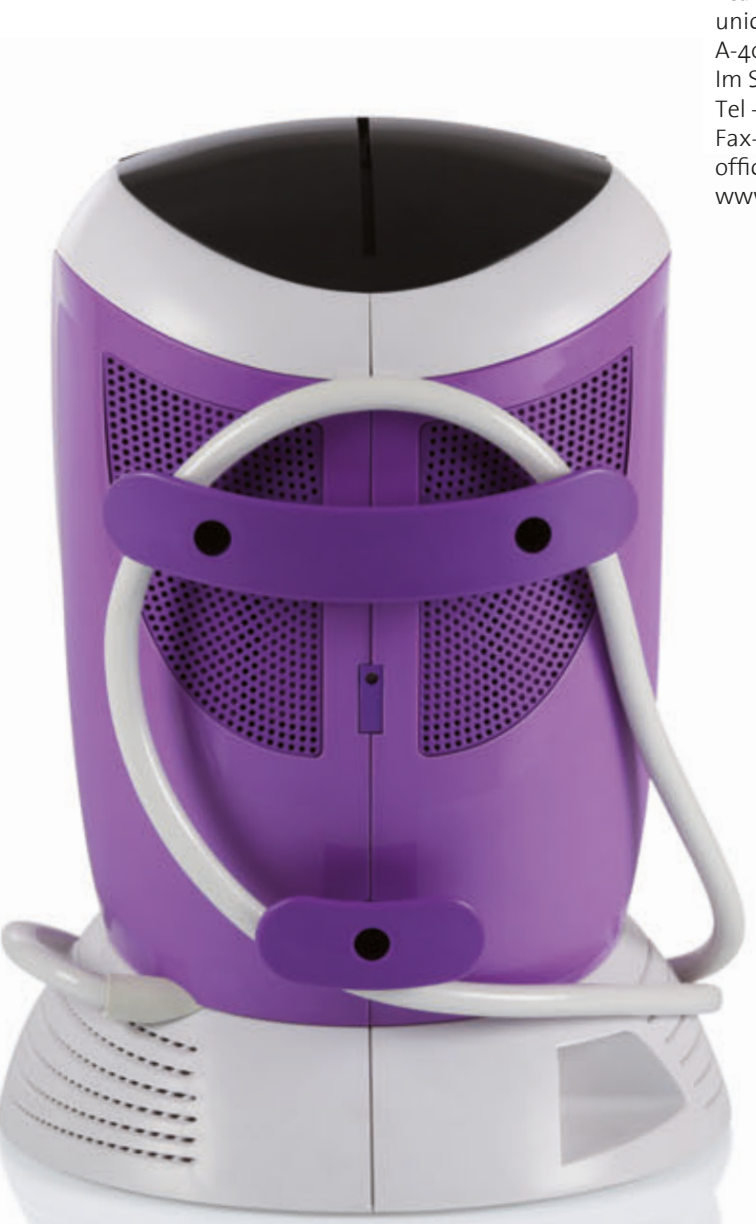

16, rue de Logelbach unicusa beauty & health products A-4030 Linz Exklusiv-Vertrieb in Österreich und Deutschland durch Im Südpark 205 Tel +43(0)732 / 263 254 Fax-Dw -20 office@unicusa.at www.unicusa.at

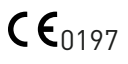